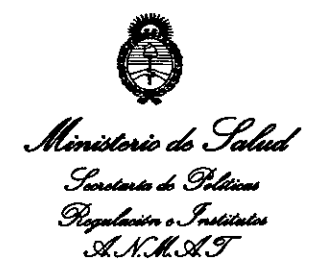

*"2013 -Año del Bicentenario de la Asamblea General Constituyente de 1813"*

**DISPOSICION N!**

 $7225$ 

**BUENOS AIRES,** 27 NOV 2013

VISTO el Expediente Nº 1-47-6560/13-0 el Registro de esta Administración Nacional de Medicamentos, Alimentos y Tecnología Médica (ANMAT), Y

# CONSIDERANDO:

Que por las presentes actuaciones G.E. Healthcare Argentina S.A. solicita se autorice la inscripción en el Registro Productores y Productos de Tecnología Médica (RPPTM) de esta Administración Nacional, de un nuevo producto médico.

Que las actividades de elaboración y comercialización de productos médicos se encuentran contempladas por la Ley 16463, el Decreto 9763/64, y MERCOSUR/GMC/RES. N0 40/00, incorporada al ordenamiento jurídico nacional por Disposición ANMAT Nº 2318/02 (TO 2004), y normas complementarias.

Que consta la evaluación técnica producida por el Departamento de Registro.

Que consta la evaluación técnica producida por la Dirección Nacional de Productos Médicos, en la que informa que el producto estudiado reúne los requisitos técnicos que contempla la norma legal vigente, y que los establecimientos declarados demuestran aptitud para la elaboración y el control de calidad del producto cuya inscripción en el Registro se solicita.

*I~*

 $\sqrt{2}$ 

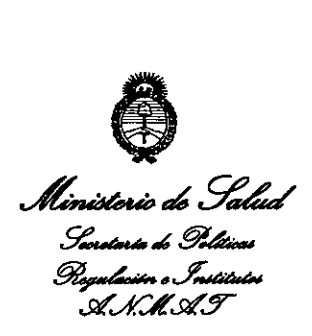

*'Z013 -Año del Bicentenario de la Asamblea General Constit~yente de 1813"*

# DISPOSICIÓN Nº 7225

Que los datos identificatorios característicos a ser transcriptos en los proyectos de la Disposición Autorizante y del Certificado correspondiente, han sido convalidados por las áreas técnicas precedentemente citadas.

Que se ha dado cumplimiento a los requisitos legales y formales que contempla la normativa vigente en la materia.

Que corresponde autorizar la inscripción en el RPPTM del producto médico objeto de la solicitud.

Que se actúa en virtud de las facultades conferidas por los Artículos 80, inciso 11) y 100, inciso i) del Decreto 1490/92 y por el Decreto 1271/13.

### Por ello;

# EL ADMINISTRADOR NACIONAL DE LA ADMINISTRACIÓN NACIONAL DE MEDICAMENTOS, ALIMENTOS Y TECNOLOGÍA MÉDICA

DISPONE:

ARTÍCULO 10- Autorízase la inscripción en el Registro Nacional de Productores y Productos de Tecnología Médica (RPPTM) de la Administración Nacional de Medicamentos, Alimentos y Tecnología Médica del producto médico de marca Datex-Ohmeda, Inc., nombre descriptivo Sistema de Anestesia y nombre técnico Unidades de Anestesia, de acuerdo a lo solicitado, por G.E. Healthcare Argentina S.A., con los Datos Identificatorios Característicos que figuran como Anexo I de la presente Disposición y que forma parte integrante de la misma.

ARTÍCULO 20 - Autorízanse los textos de los proyectos de rótulo/s y de instrucciones de uso que obran a fojas 4 y 6-46 respectivamente, figurando

 $\delta$ 

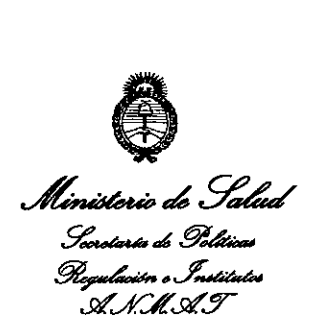

*'2013 - Año del Bicentenan'o de la Asamblea General Constit~yente de 1813"*

# **DISPOSICiÓN N° 722 5**

como Anexo II de la presente Disposición y que forma parte integrante de la misma.

ARTÍCULO 30 - Extiéndase, sobre la base de lo dispuesto en los Artículos precedentes, el Certificado de Inscripción en el RPPTM, figurando como Anexo III de la presente Disposición y que forma parte integrante de la misma.

ARTÍCULO40 - En los rótulos e instrucciones de uso autorizados deberá figurar la leyenda: Autorizado por la ANMAT, PM-1407-225, con exclusión de toda otra leyenda no contemplada en la normativa vigente.

ARTÍCULO 50- La vigencia del Certificado mencionado en el Artículo 3° será por cinco (5) años, a partir de la fecha impresa en el mismo.

ARTÍCULO 60 - Regístrese. Inscríbase en el Registro Nacional de Productores y Productos de Tecnología Médica al nuevo producto. Por Mesa de Entradas notifíquese al interesado, haciéndole entrega de copia autenticada de la presente Disposición, conjuntamente con sus Anexos I, II y III. Gírese al Departamento de Registro a los fines de confeccionar el legajo correspondiente. Cumplido, archívese.

Expediente N° 1-47-6560/13-0

DISPOSICIÓN Nº **7225** 

**JN 114** 

**Dr. aTTO A. tRSINGHER** Sub Administrador Nacional **A.N.M.A.T.**

 $\bigodot$ 

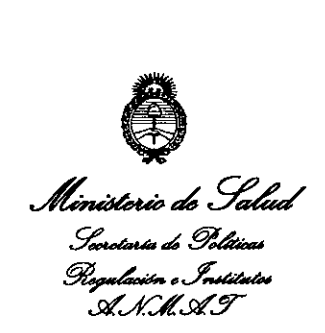

#### ANEXO I

DATOS IDENTIFICATORIOS CARACTERíSTICOS del PRODUCTO MÉDICO inscripto en el RPPTM mediante DISPOSICIÓN ANMAT N° .... $\mathbb{Z}2\mathbb{Z}$ . Nombre descriptivo: Sistema de Anestesia

Código de identificación y nombre técnico UMDNS: 10-134. Unidades de Anestesia.

Marca de (los) producto(s) médico(s): Datex-Ohmeda, Inc.

Clase de Riesgo: Clase III

Indicación/es autorizada/s: El sistema se ha diseñado para mezclar y suministrar anestésicos de inhalación de aire,  $O_2$  y N<sub>2</sub>O a una amplia gama de pacientes. Admite ampliaciones y actualizaciones, por lo que resulta fácil añadir nuevas tecnologías y capacidades de ventilación sin invertir en un sistema nuevo. No puede ser utilizado en entornos MRI.

Modelo/s: Aisys

Condición de expendio: Venta exclusiva a profesionales e instituciones sanitarias.

Nombre del fabricante: Datex-Ohmeda, Inc

Lugar/es de elaboración: 3030 Ohmeda Drive, Madison, WI 53718, Estados Unidos.

 $\frac{1}{2}$  when  $\frac{1}{2}$ 

Dr. OTTO A. ORSINGHER Sub Administrador Nacional **A.N.M.A.T.**

Expediente Nº 1-47-6560/13-0

DISPOSICIÓN N° 7225

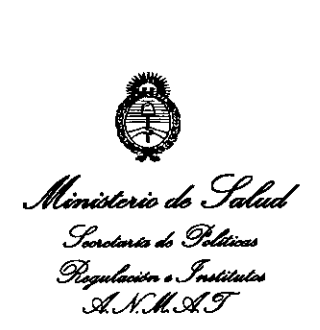

# ANEXO II

TEXTO DEL/LOS RÓTULO/S e INSTRUCCIONES DE USO AUTORIZADO/S del PRODUCTO MÉDICO inscripto en el RPPTM mediante DISPOSICiÓN ANMAT N°  $-7225$ 

 $h$ mingh

Dr. OTTO **A.** ORSINGHER Sub Administrador Nacional **A.N.M.A.T.** 

 $\cdot$ 

 $\bar{z}$ 

 $\lambda$ 

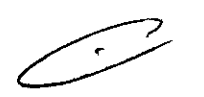

**!** 

 $\sim 10$ 

 $\mathcal{L}(\mathcal{L}^{\text{max}})$  and  $\mathcal{L}^{\text{max}}$ 

 $\sim$ 

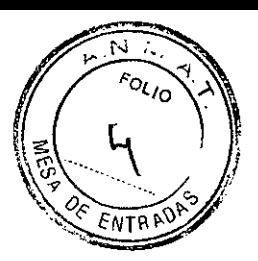

# PROYECTO DE ROTULO Anexo 111.8- Disposición ANMAT N° 2318/02 (t.o. 2004)

# Sistema de Anestesia

Aisys

Fabricante: Datex-Ohmeda, Inc. No 3030 Ohmeda Drive - Madison, WI 53718, Estados Unidos.

Importador: G.E. HEALTHCARE ARGENTINA S.A. Echeverria 1262/1264, Ciudad Autónoma de Buenos Aires, Argentina.

Sistema de Anestesia

Aisys

Número de Serie: xxxxxx

Fecha de fabricación: mm-aaaa

Instrucciones de Uso / Advertencias y Precauciones: Ver Instrucciones De Uso

Director Técnico: Ing. Eduardo Domingo Fernández - MN 5363 COPITEC

Autorizado por la ANMAT PM 1407-225

Venta exclusiva a profesionales e instituciones sanitarias.

Mariana Micucci Apoderada Healwcare Areentine 3 A

r

 $\overline{\phantom{0}}$ 

Ing. Eduardo Domingo Fernández DIRECTOR TECNICO

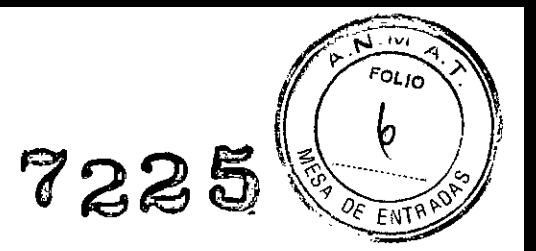

# Instrucciones de uso Disposición ANMAT N° 2318/02 (to 2004) Sistema de Anestesia Aisys

1.- Datex-Ohmeda, Inc. No 3030 Ohmeda Drive - Madison, WI 53718, Estados Unidos.

2.- Importador: G.E. HEALTHCARE ARGENTINA S.A. Echeverria 1262/1264, Ciudad Autónoma de Buenos Aires, Argentina

#### 3.- Descripción del producto

#### Sistema de Anestesia Aisys

#### Componentes integrales del sistema

Este sistema anestésico consta integramente de los siguientes componentes, dispositivos de monitorización, sistemas de alarma y protecciones que cumplen las normas nacionales, europeas e internacionales:

- Disposición de medición de presión del sistema de respiración .
- Dispositivo limitador de presión de gases .
- Monitor de volumen exhalado .
- Alarma integral del sistema de respiración .
- Alarma de presión de continuación de sistema de respiración .
- Monitor de 02 (célula de 02 opcional) .
- Ventilador de anestesia .
- Sistema de respiración.

#### Componentes no integrales del sistema

Estos dispositivos no forman una parte íntegra del sistema anestésico:

(

- Monitor de CO2.
- Monitor de agente anestésico .
- Monitor de 02.

Si agrega dispositivos al sistema anestésico, siga las instrucciones de instalación facilitadas por el fabricante de tales dispositivos. Toda persona que añada dispositivos individuales al sistema anestésico deberá proporcionar instrucciones sobre cómo habilitar los dispositivos individuales. Por ejemplo, una lista de comprobaciones previas.

Mariana Micucci Apoderada Healthcare \*reentina

(

,\_~ C-4,:""-I,, ~:n"",.i"':JO Fe~ntr:cez. .• 'WI'"\;:I,I *¡G~* TE.CNlCO

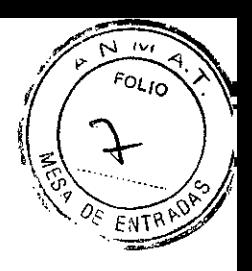

# **3.1.- Controles y menús del sistema**

# **Descripción general del sistema**

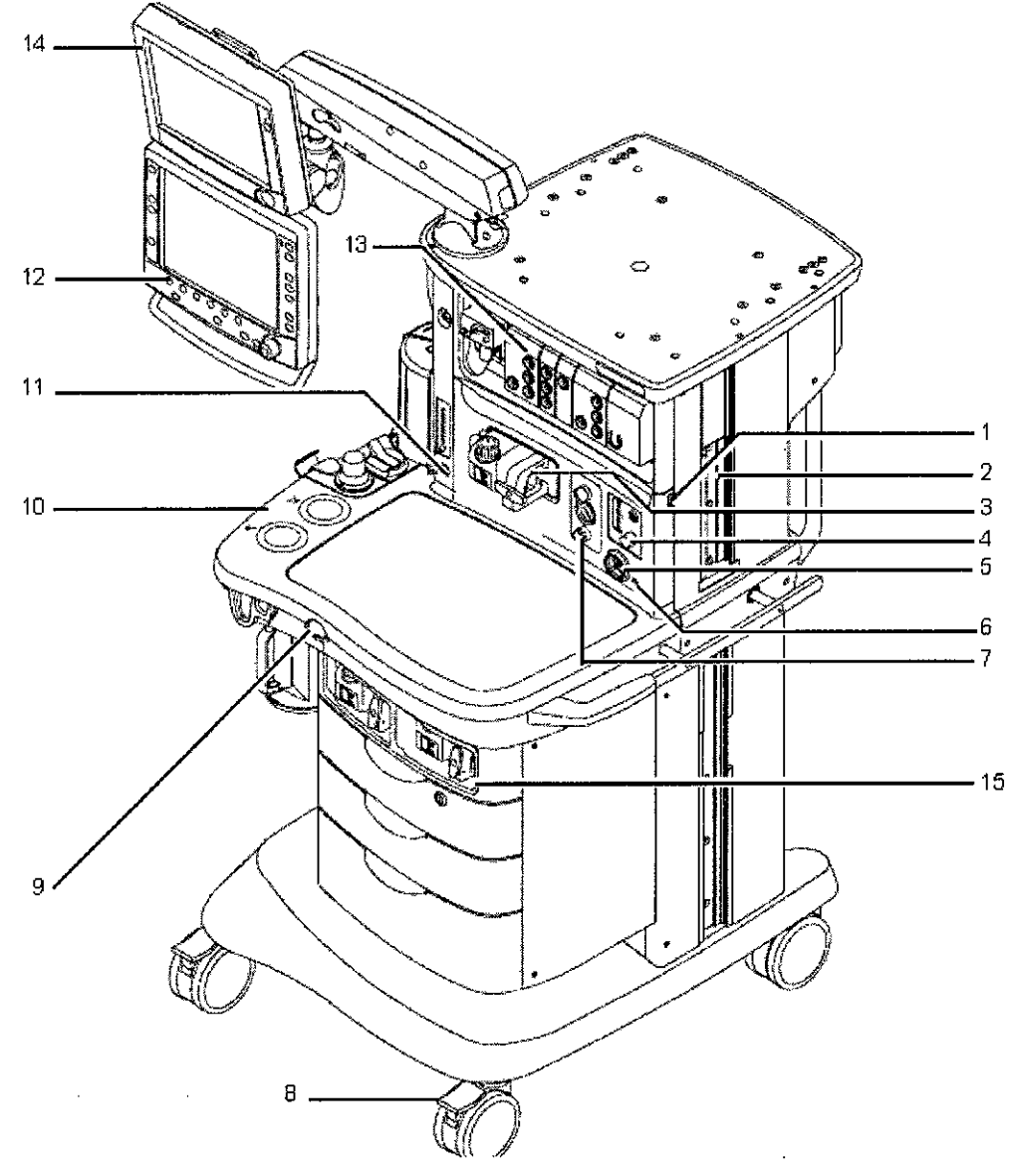

- 1. Interruptor de la luz
- 2. Cola de milano
- 3. Cartucho Aladin y com partimento activo
- 4. Control de 02 alternativo
- 5. Interruptor del sistema
- 6. Indicador de corriente de red
- 7. Aspirador integrado (opcional)
- 8. Freno
- 9. Bolón de purga de 02
- 10. Advanced Breathing System ~
- 11. Control auxiliar de 02 (opcional)
- 12. Pantalla de anestesia
- 13. Módulos de monitorización del paciente (opcional)
- 14. Pantalla de monitorización del paciente (opcional)
- 15. Compartimento de almacenamiento de cartuchos Aladin

Ing. Eduardo Domingo Fernández D, RECTOR TECNICO

Mariana Micucci **oderada** Healthcare Argentina & "4"

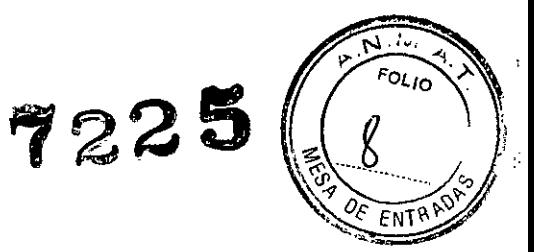

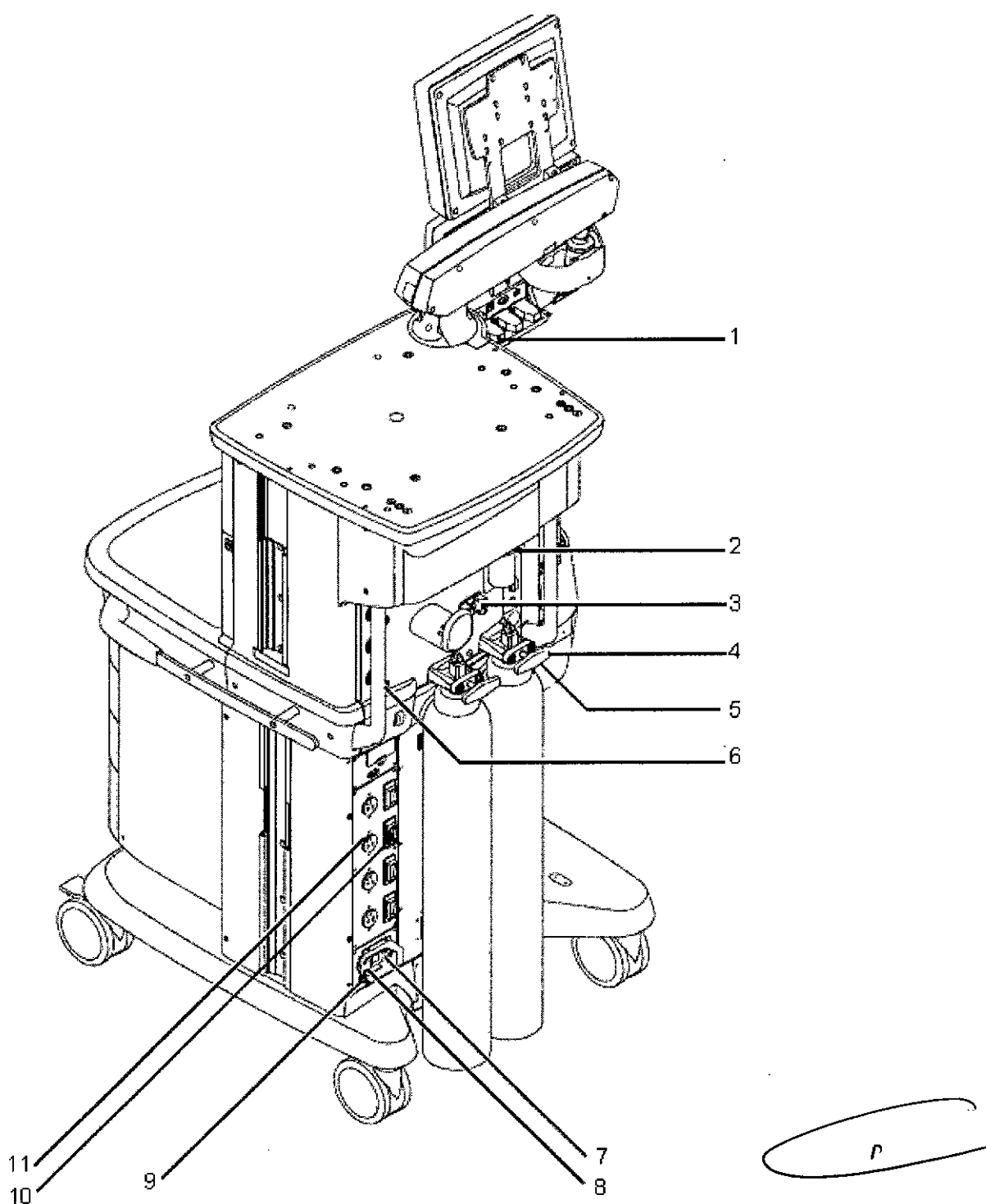

- 1. Puerto serie
- 2. Conexión de **la** botella de recogida
- 3. Almacenamiento de la llave de botella (llave)
- 4. Sujeción de las botellas
- 5. AGSS (Sistema de evacuación de gases anestésicos)
- 6. Conexiones de las mangueras

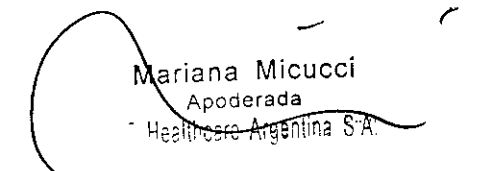

- 7. Conexión de entrada de la corriente eléctrica
- 8. Interruptor del sistema
- 9. Espiga equipotencial
- 10. Interruptor de saiida
- 11. Salida eléctrica aislada

Ing. Eduardo Domingo Fernández

**CIREClOK T..:0",,\.1**

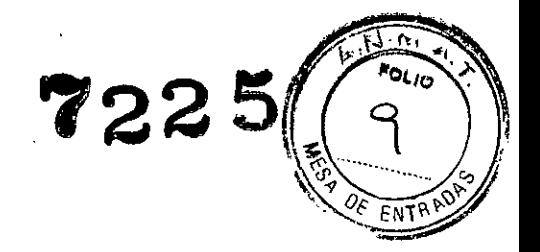

### **Controles de la pantalla**

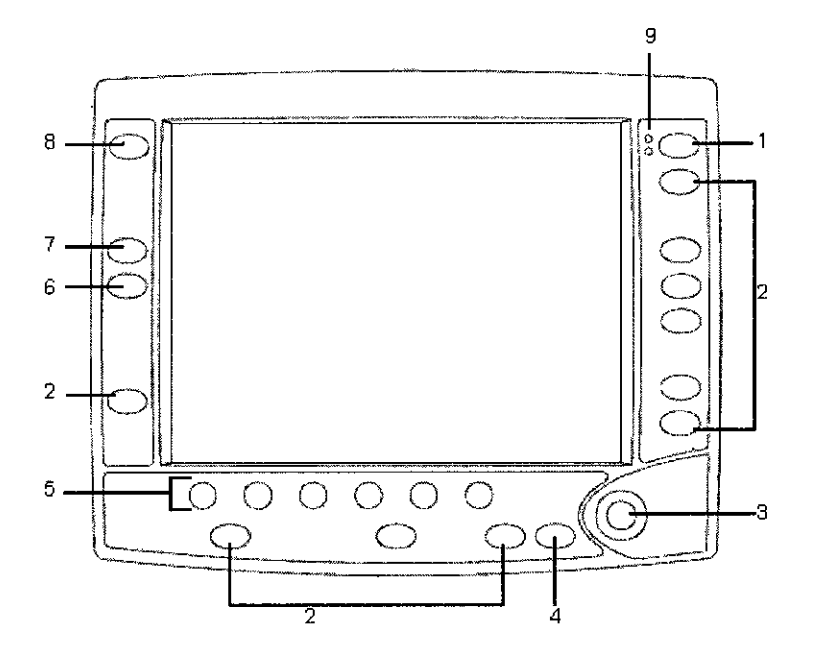

- 1 2. Tecla Silenciar Alannas Teclas de menú Silencia cualquier alarma activa, alarmas de prioridad alta y media silenciables o suspende/reconoce cualquier alarma no activa de prioridad media o alta. Las alarmas se silencian durante 120 segundos o se suspenden durante 90 segundos. Abre el menú correspondiente.
- 3. 4. ComWheel (mando giratorio) Selecciona un elemento del menú o confirma un valor. Gírelo en sentido de las agujas del reloj o a la inversa para desplazarse por los elementos del menú o modificar los valores establecidos.
	- Tecla Pantalla Normal Cierra todos los menús en pantalla.
- 5. Teclas rápidas Cambia al valor de gas o ventilador correspondiente. Gire ComWheel para realizar un cambio. Pulse ComWheel para activar el cambio.
- 6. Cero cronó
- 7. Inic /Parar cronó Inicia o detiene el cronómetro.
- 8. Tecla Alarmas VMNT Activa o desactiva las alannas VMNT
- 9. LEO de alarma Se encienden en luz fija o parpadeante para indicar la prioridad de ia alarma.

Reinicia el cronóm etro a cero.

# **Teclas de menú**

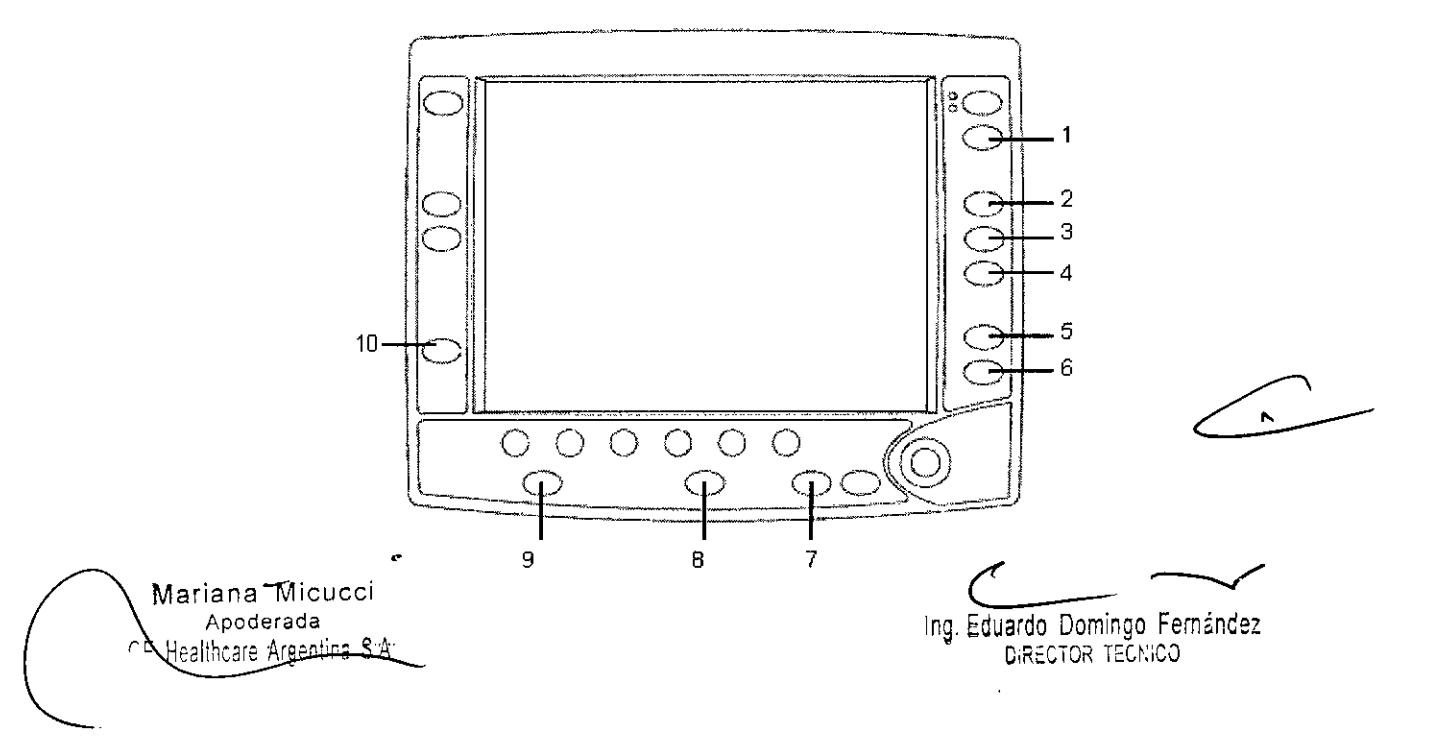

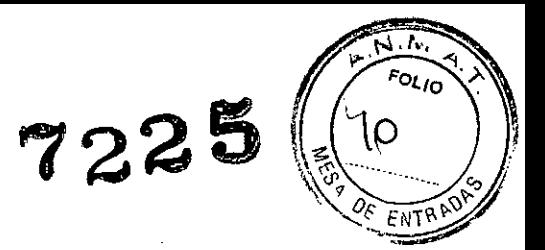

- 1. Config. alarmas
- 2. Ayuda
- 3. Tendencias
- 4. Menú principal
- 5. Comprobación
- 6. Iniciar/finalizar caso
- 7. Espirometría
- 8. Config. vent.
- 9. Config. gas
- 10. Procedimientos

# 3.2.- Funcionamiento

#### Encendido del sistema

1. Enchufe el cable de alimentación a una toma eléctrica.

Compruebe que el interruptor del sistema está encendido.

- El indicador de corriente se ilumina si la corriente alterna está conectada .
- La bateria se carga si no está ya totalmente cargada .
- A continuación, el sistema realizará una serie de comprobaciones automáticas.

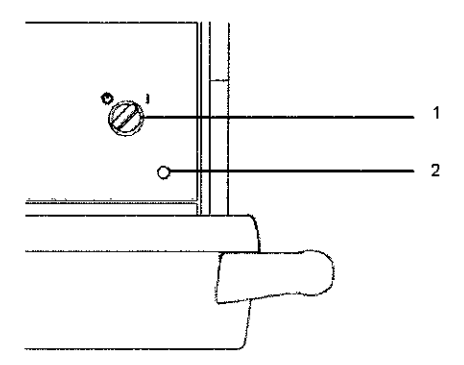

- 1. Interruptor del sistema
- 2. Indicador de corriente de red

*Figura Indicador de corriente* e *interruptor del sistema*

2. Compruebe que el sistema de respiración está conectado correctamente.

PRECAUCiÓN No encienda el sistema con el puerto situado a la derecha (inspiratorio) tapado.

3. Coloque el interruptor del sistema en la posición de encendido.

El monitor mostrará la pantalla de activación de la alimentación.

A continuación, el sistema realizará una serie de comprobaciones automáticas.

4. Realice una *Compr.* equipo antes del primer caso del día.

Mariana Micucci Apoderada GE Healthsare Argentina S.A. Ing. Eduardo Domingo Fernánde DIRECTOR TECN, CO

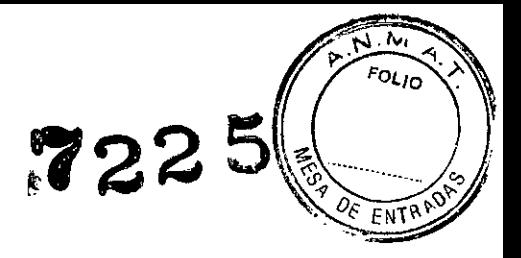

5. Lleve a cabo las comprobaciones previas antes de cada caso.

Nota El sistema debe realizar una comprobación automática de la alimentación cuando lleve 12 horas seguidas funcionando. Si el sistema está encendido durante más de 12 horas y no se ha realizado la comprobación automática de la alimentación, se producirá la alarma 'Active y desact. la aliment. para compr. autom.'.

Apague y vuelva a encender el sistema entre casos para solucionar la alarma.

#### Inicio de un caso

Utilice el menú *Iniciar caso* para configurar los datos del caso e iniciar el flujo de gas.

Un caso se puede iniciar con la configuración predeterminada u otra personalizada. La configuración predeterminada la realiza el usuario avanzado. Consulte la sección *"Modo de usuario avanzado"* para obtener más información sobre los valores predeterminados del menú *Iniciar caso.*

La selección Valores por defecto muestra el primero de los cinco tipos de caso predeterminados cuando se accede al menú *Iniciar caso.* Cuatro de estos casos los configura el usuario avanzado. El quinto caso predeterminado es Último caso. La selección Último caso utiliza la configuración del caso anterior.

Los valores de *Peso del paciente, Edad del paciente, Otro gas* y *Volumen Apnea* se ajustan según la configuración preseleccionada por el usuario avanzado correspondiente al tipo de caso.

ADVERTENCIA Asegúrese de que el circuito de respiración del paciente esté bien instalado y de que los valores del ventilador sean clinicamente adecuados antes de iniciar la ventilación. El paciente puede resultar herido si los valores del ventilador y el montaje del circuito de respiración son incorrectos.

w Antes de iniciar la ventilación, confirme que los limites de alarma preestablecidos son apropiados para el paciente.

Una configuración de alarma incorrecta puede dañar al paciente.

Nota *Volumen Apnea* no se muestra en el menú *Iniciar caso* cuando *Selección volumen apnea* se ajusta a *Desac.* en la configuración de usuario avanzado.

Nota Es posible acceder al elemento de menú *Fijar Vent por peso* si el modo de ventilación está definido en VCV o PCV-VG. Utilice este ajuste para los cálculos de frecuencia respiratoria y volumen tidal según el peso establecido del paciente. La selección *Val. Por defecto* muestra 'Peso' cuando se selecciona *Fijar Vent por peso.*

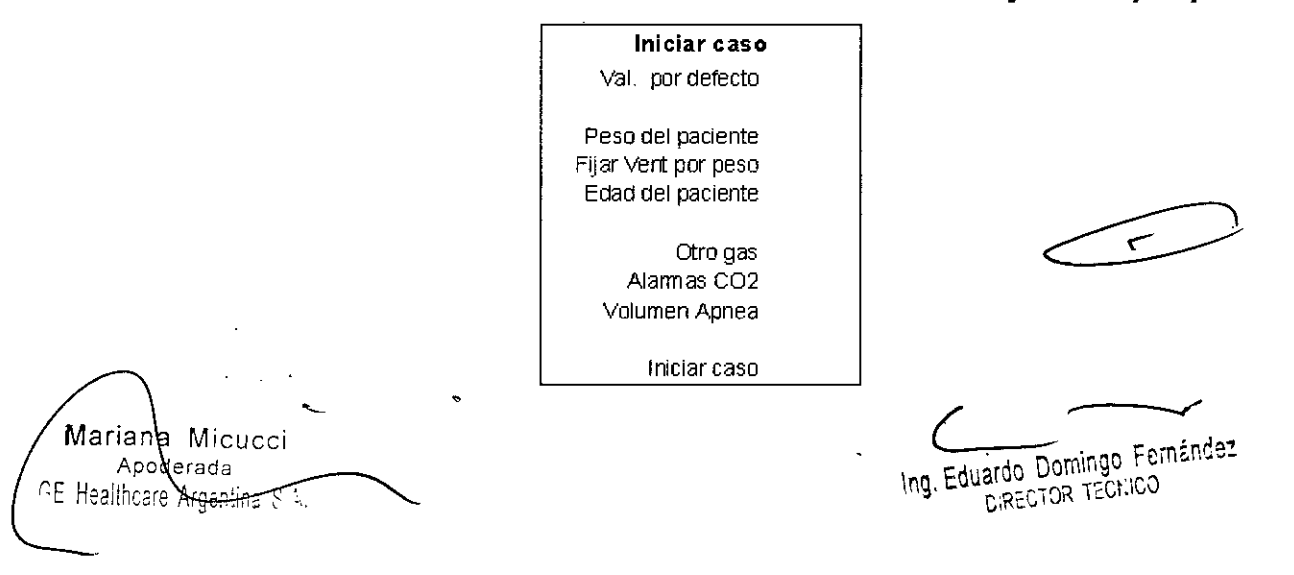

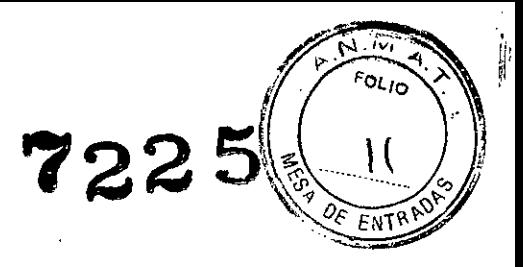

#### Concentración alveolar mínima

La concentración alveolar minima (CAM) se calcula según la edad del paciente indicada en el menú *Iniciar caso.* Se utiliza la edad de paciente predeterminada del tipo de caso seleccionado si no se ha indicado ninguna edad de paciente.

El valor de CAM se calcula a partir de la concentración de gas espirado y los efectos relativos según la edad del paciente.

Habitualmente los pacientes más jóvenes poseen una mejor función hepática, por lo que pueden eliminar un fármaco más rápidamente, lo que resulta en un valor de CAM más elevado. El cálculo de CAM utilizado se basa en la fórmula Eger. Cuando se detectan dos agentes, los valores de CAM de cada agente se suman. El intervalo de valores CAM está comprendido entre 0,0 y 9,9.

El valor de CAM ajustado aparece en varias zonas de la pantalla, incluido en la minitendencia, en la información numérica de la curva del agente, en el campo digital de gases y en la página de tendencias gráficas. Los datos de CAM aparecen como guiones si no hay ningún módulo de gases instalado en el compartimento para módulos.

#### Inicio de un caso con la configuración predeterminada

Inicie un caso con la configuración predeterminada por tipo de caso definida por el usuario avanzado.

La configuración predeterminada, contenida en Valores por defecto, ofrece cinco selecciones de tipo de caso. Cada tipo tiene unos valores preestablecidos para Peso del paciente, Edad del paciente, Otro gas y Volumen Apnea. Los cuatro primeros tipos de caso predeterminados los configura y nombra el usuario avanzado. El quinto caso predeterminado es Último caso.

- 1. Ajuste el conmutador BolsalVent en Bolsa.
- 2. Pulse la tecla IniciolFin Caso.

La selección *Val.por defecto* muestra el primer tipo de caso preestablecido.

*Peso del paciente, Edad del paciente, Otro gas* y *Volumen Apnea* muestran la configuración predeterminada que corresponde al tipo de caso preestablecido mostrado.

- 3. Confirme o cambie los *Val.por defecto* del tipo de caso.
- 4. Confirme que la configuración es clínicamente apropiada.
- 5. Seleccione *Iniciar Caso ahora.*

El flujo de gas se inicia

#### Inicio de un caso con la configuración personalizada

Antes de iniciar un caso, en el menú *Iniciar caso* se pueden personalizar el peso del paciente, la edad del paciente, el otro gas y el volumen de apnea. Antes de iniciar un caso, en los menús *Config.*

*vent., Config. alarm.* y *Config. Gas,* se pueden personalizar las configuraciones del ventilador, modo de ventilación, alarma y gas.

1. Ajuste el conmutador BolsalVent en Bolsa.

Mariana Micucci Apoderada GE He**X**thcare Argentina SM

 $\sim$ 

Ing, Eduardo Domingo Fernández DIRECTOR TECNICO

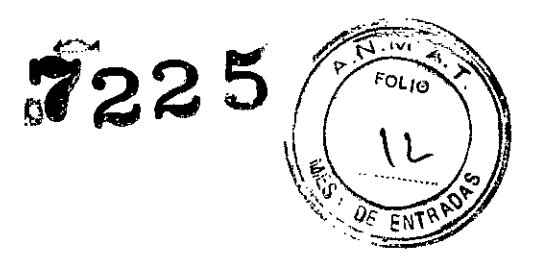

2. Pulse la tecla IniciolFin Caso.

La selección *Val. por defecto* muestra el primer tipo de caso preestablecido.

*Peso del paciente, Edad del paciente, Otro gas* y *Volumen Apnea* muestran la configuración predeterminada que corresponde al tipo de caso preestablecido mostrado.

3. Cambie los valores en el menú.

La opción *Val.por defecto* cambia el nombre del caso a Preaj.

4. Para cambiar la configuración de la ventilación o el modo de ventilación, pulse la tecla Config. Vent. Realice el cambio.

5. Para cambiar la configuración de la alarma, pulse la tecla Config. alarmas. Realice el cambio.

6. Para cambiar la configuración del gas o el tipo de circuito, pulse la tecla Config. gas. Realice el cambio.

7. En el menú *Iniciar caso,* seleccione *Iniciar Caso ahora.* El flujo de gas se inicia.

#### Finalización de un caso

Use el menú *Finalizar caso* para detener el flujo de gas y finalizar las alarmas del paciente.

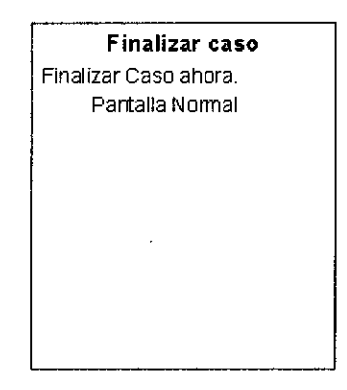

- 1. Ajuste el conmutador Bolsa/Vent en Bolsa.
- 2. Pulse la tecla IniciolFin Caso.

3. Seleccione *Finalizar Caso ahora.* para poner el sistema en espera (detiene el flujo de gas y las alarmas del paciente).

#### Configuración del ventilador

Use el menú *Config. vent.* para definir el modo de ventilación y la configuración del ventilador.

ADVERTENCIA La mayoría de los agentes anestésicos reducen las respuestas ventilatorias de los pacientes al dióxido de carbono y a la hipoxemia. Por esta razón, es posible que los modos de ventilación activados no produzcan la ventilación adecuada.

El uso de agentes bloqueadores neuromusculares reducirá la respuesta respiratoria del paciente, que interferirá en la activación.

Mariana Miqueci Apoderada fealthcare Argentina Sta

 $\subset$   $\sim$ 

Ing. Eduardo Domingo Fernández DIRECTOR TÉCNICO

*s7225*

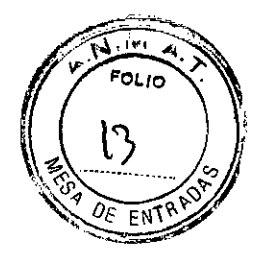

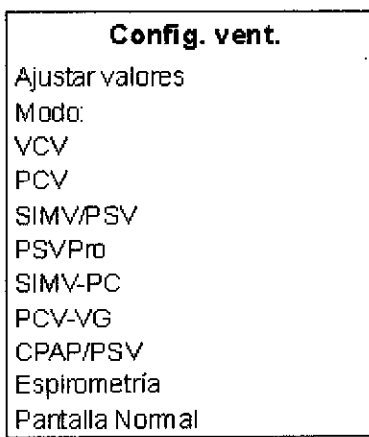

#### Cambio de la configuración del ventilador

En el menú *Config. vent.,* cambie la configuración del modo de ventilación seleccionado.

- 1. Pulse la tecla Config. Vent.
- *Ajustar valores* se selecciona por defecto.
- La flecha a la derecha del modo indica el modo actual.
- 2. Pulse ComWheel para entrar en la ventana de ajuste del modo seleccionado.
- 3. Emplee ComWheel para desplazarse por la ventana de ajuste y cambiar un valor.
- 4. Pulse ComWheel para activar el cambio.
- 5. Pulse la tecla Pantalla Normal o seleccione *Salir.*

#### Cambio del modo de ventilación y la configuración del ventilador

En el menú *Config. vent.,* cambie el modo de ventilación y la configuración del ventilador por el modo nuevo.

- 1. Pulse la tecla Config. Vent.
- 2. Seleccione el modo y pulse ComWheel para entrar en la ventana de ajuste.
- 3. Emplee ComWheel para desplazarse por la ventana de ajuste y cambiar un valor.
- 4. Seleccione *Confirmar* para activar el modo.

#### Config. gas

Use el menú *Config. Gas* para ajustar el 02% y el flujo total con el fin de cambiar el gas balance y el tipo de circuito.

 $\subset$ Ing. Eduardo Domingo Fernarce: DIRECTOR TECNICO

Mariana Micucci Apederada GE Healthcare Argentina S.A.

'.  $\mathbf{1}$ ,.

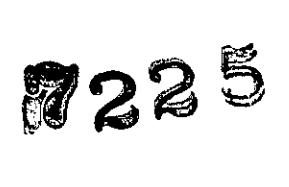

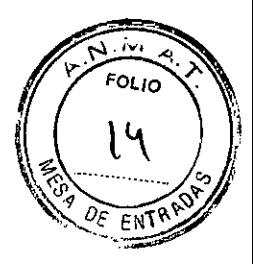

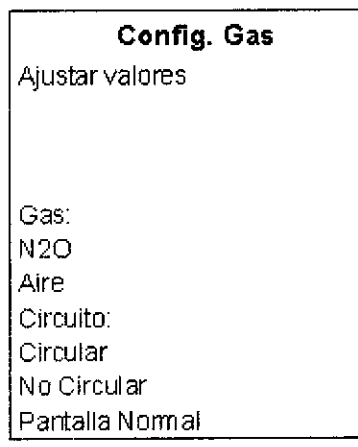

# Cambio de la configuración de gas

1. Pulse la tecla Config. Gas.

*Ajustar valores* se selecciona por defecto.

La flecha a la derecha del gas balance señala el gas que actualmente se está usando con el 02.

- 2. Pulse ComWheel para entrar en la ventana de ajuste.
- 3. Emplee ComWheel para desplazarse por la ventana de ajuste y cambiar un valor.
- 4. Pulse ComWheel para activar el cambio.
- 5. Pulse la tecla Pantalla Normal o seleccione *Salír.*

# Cambio de la configuración de gas y gas balance

1. Pulse la tecla Config. Gas.

*Ajustar valores* se selecciona por defecto.

La flecha a la derecha del gas balance señala el gas que actualmente se está usando con el 02.

2. Seleccione el gas balance que se usará con el 02 y pulse ComWheel para entrar en la ventana de ajuste. .

- 3. Emplee ComWheel para desplazarse por la ventana de ajuste y cambiar un valor.
- 4. Pulse ComWheel para activar el cambio.
- 5. Pulse la tecla Pantalla Normal o seleccione *Salír.*

# Cambio del tipo de circuito

1. Pulse la tecla Config. Gas.

*Ajustar valores* se selecciona por defecto.

La flecha a la derecha del tipo de circuito indica el circuito en uso actualmente.

- 2. Pulse *Circular* o *No Circular* y pulse ComWheel para entrar en la ventana de ajuste.
- 3. Confirme o cambie y confirme la configuración

Mariana Micucci A oderada E Healthcaxe Argentina Six

Ing. Fduardo Domingo Fernández

DIRECTOR TECNICO

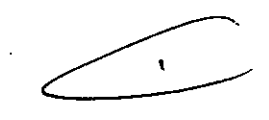

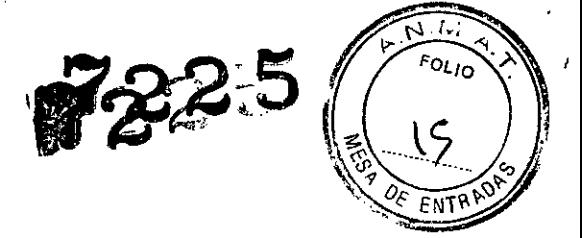

#### Uso del circuito circular

Use el modo de circuito circular para combinar gas fresco con el gas recirculado del absorbedor de C02. El gas combinado sale por el puerto inspiratorio.

ようかい かいせいしゃねんけい

Al usar el circuito circular, están disponibles la monitorización del volumen tidal y la ventilación mecánica.

La monitorización de 02 de gas fresco está disponible de forma automática cuando se utiliza el circuito circular si el sistema dispone de la opción de módulo de gases o de la opción de monitorización de célula de 02. Los sistemas que dispongan tanto de un módulo de gases como de una célula de 02 el valor de 02 del circuito obtenido del módulo de gases. '

- 1. Pulse la tecla Config. Gas.
- 2. Seleccione *Circular.*

En la pantalla aparece la concentración de oxigeno en el gas fresco.

El flujo de gas fresco se combina con el gas exhalado y sale por el puerto inspiratorio.

3. Ajuste los límites de alarma a la configuración clínica apropiada.

#### Uso del circuito no circular

Use el modo de circuito no circular para desviar gas fresco por la válvula de retención inspiratoria y expulsarlo por el puerto 'inspiratorio. Esta fuente de gas fresco puede utilizarse' con circuitos sin capacidad de absorción de C02 (como' las variantes Mapleson).

Cuando se utiliza el circuito no circular no está disponible la ventilación mecánica. Cuando se utiliza el circuito no circular no está disponible la monitorización del volumen tida!.

La monitorización de 02 de gas fresco está disponible de forma automática cuando se utiliza el circuito no circular si el sistema dispone de la opción de módulo de gases o de la opción de monitorización de célula de 02. Los sistemas que dispongan tanto de un módulo de gases como de una célula de 02 mostrarán el valor del 02 del circuito obtenido del módulo de gases.

ADVERTENCIA No utilice un ventilador externo cuando use el circuito no circular. No utilice el circuito no circular para impulsar los ventiladores externos ni para la ventilación diferencial.

La presión máxima en el circuito no circular puede llegar hasta 27 kPa (4 psi). Utilice un circuito respiratorio con descarga de presión.

1. Pulse la tecla Config. Gas.

2. Seleccione No *Circular.*

En la pantalla aparece la concentración de oxigeno en el gas fresco.

El flujo de gas fresco se desvia alrededor de la válvula inspiratoria para hacerlo salir por el puerto inspiratorio.

3. Ajuste los limites de alarma a la configuración clínica apropiada.

Marlana Micucci Apoderada GE Healthcare Argenting

..<br>( *r---./*

the Eduardo Domingo Fements D,RECTOR TECNICO

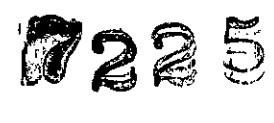

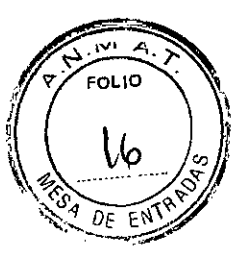

Nota Las concentraciones de oxígeno en el gas fresco pueden no reflejar FiO2 cuando se usa este tipo de circuitos. Use un monitor de 02 externo cuando emplee un circuito de reinhalación con el circuito no circular.

#### 3.3.- Comprobaciones previas

# Todos los días antes de atender al primer paciente'

Compruebe que se dispone del equipo de emergencia necesario y está en buen estado.

Compruebe que el equipo no está dañado y que los componentes están conectados correctamente.

Compruebe que los suministros de gas de la manguera están conectados y las botellas instaladas.

Compruebe que la cantidad de agente líquido del cartucho sea adecuada. Instale el cartucho de agente en el compartimento activo.

El cartucho está correctamente insertado cuando el agente se identifica en pantalla.

Compruebe que el circuito respiratorio está conectado correctamente, que no está dañado y que el sistema de respiración contiene absorbente suficiente.

Coloque el interruptor del sistema en la posición de encendido.

Conecte el sistema antipolución y compruebe que funciona.

Calibre los sensores de flujo. Efectúe una calibración de Flujo y presión en el menú Calibración.

Efectúe una Compr. equipo en el menú Comprobac.

Efectúe una comprobación de Sumin. agente en el menú Comprobac. para cada cartucho que se utilizará durante el día.

Compruebe que se dispone de un suministro de 02 de reserva adecuado.

Compruebe que el ventilador funciona correctamente:

• Conecte un pulmón de prueba a la pieza en "Y" del paciente .

• Establezca el ventilador en el modo VCV y los valores de VT en 400 mi, FR en 12, I:E en 1:2, Tpausa en Desact., PEEP en Desact. y Pmáx en 40.

• Ajuste el flujo de gas a los valores mínimos .

- Inicie un caso .
- Ajuste el conmutador BolsaNent en ventilador.
- Rellene la concertina utilizando la purga de 02 .

 $\epsilon$ 

• Compruebe que la ventilaCión mecánica se inicia. Asegúrese de que la concertina se infla y se desinfla. Compruebe que la pantalla muestra los datos del ventilador correctos y que no hay ninguna alarma inapropiada.

,Establezca los controles y límites de alarma apropiados para el caso.

 $C-$ Ing. Eduardo Domingo Fernance DIRECTOR TECNICO

-- Ma 'ana Micucci oderada **GE** Healthcare Argentics

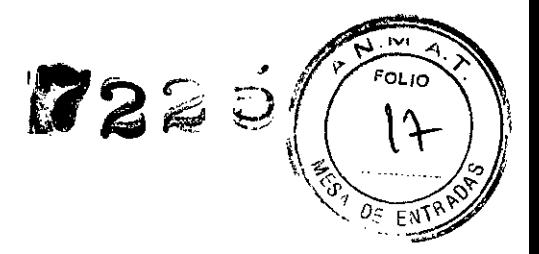

### Antes de cada paciente

.,

Nota No es necesario realizar esta comprobación antes del primer caso del dia si se realizó la lista de comprobaciones "Todos los dias antes de atender al primer paciente".

Compruebe que se dispone del equipo de emergencia necesario y está en buen estado.

Si el cartucho se ha cambiado desde el último caso:

• Compruebe que la cantidad de agente líquido del cartucho sea adecuada.

• Compruebe que el cartucho esté correctamente insertado. El cartucho está correctamente insertado cuando el agente se identifica en pantalla.

Compruebe que el circuito respiratorio está conectado correctamente, que no está dañado y que el sistema de respiración contiene absorbente suficiente.

Compruebe si existen fugas en el sistema respiratorio.

· Establezca el conmutador Bolsa/Vent en Bolsa, cierre la válvula APL (establecida en 70) y bloquee la pieza en "Y" del paciente.

<sup>o</sup> Presurice el sistema de respiración a aproximadamente 30 cm de H20 utilizando el botón de flujo de 02.

• Asegúrese de que la presión permanece fija durante 10 segundos como mínimo.

Compruebe que el ventilador funciona correctamente:

• Conecte un pulmón de prueba a la pieza en "Y" del paciente.

• Establezca el ventilador en el modo VCV y los valores de VT en 400 mi, FR en 12, I:E en 1:2, Tpause en Desact., PEEP en Desact. y Pmáx en 40.

• Ajuste el flujo de gas a los valores mínimos.

- · Inicie un caso.
- Ajuste el conmutador Bolsa/Vent en ventilador.
- Rellene la concertina utilizando la purga de 02.

• Compruebe que la ventilación mecánica se inicia. Asegúrese de que la concertina se infla y se desinfla. Compruebe que la pantalla muestra los datos del ventilador correctos y que no hay ninguna alarma Inapropiada. Asegúrese de que las alarmas funcionen. Consulte "Pruebas de alarmas".

Establezca los controles y límites de alarma apropiados para el caso.

#### 3.4.- Pruebas previas

r

#### Menú Comprobación

El menú *Comprobac.* aparece en la pantalla después de encender el sistema. Para acceder al menú Comprobac.entre casos es necesario pulsar la tecla Comprob. En la ventana derecha junto al menú *Comprobac.* aparecen instrucciones paso a paso durante las comprobaciones. Utilice el menú *Comprobac.* para:

- Realizar una *Compr. equipo.*
- Llevar a cabo cualquiera de las comprobaciones individuales.
- **Revisar el Compr. Registro.**

~.

ariana Micucc, Apoderada **H:~** H:~ 100 LE 100 A:

*-J e*

Ing. Eduardo. Domingo. Hemanuez D,RECTOR TECNICO

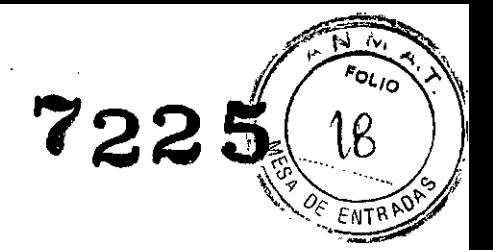

• Inicie un caso.

 $\epsilon \sim \mu \ln \epsilon_{\rm eff}$ 

 $\sim 10$ 

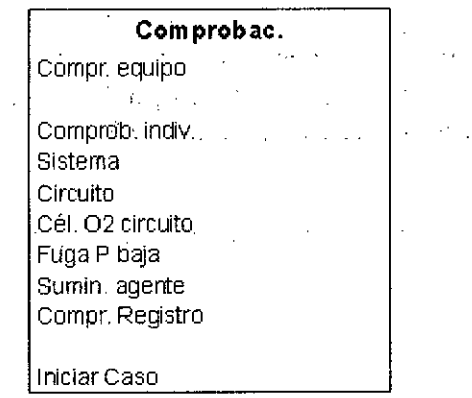

4.- Condiciones específicas de almacenamiento, conservación y/o manipulación del equipo.

#### Requisitos Ambientales

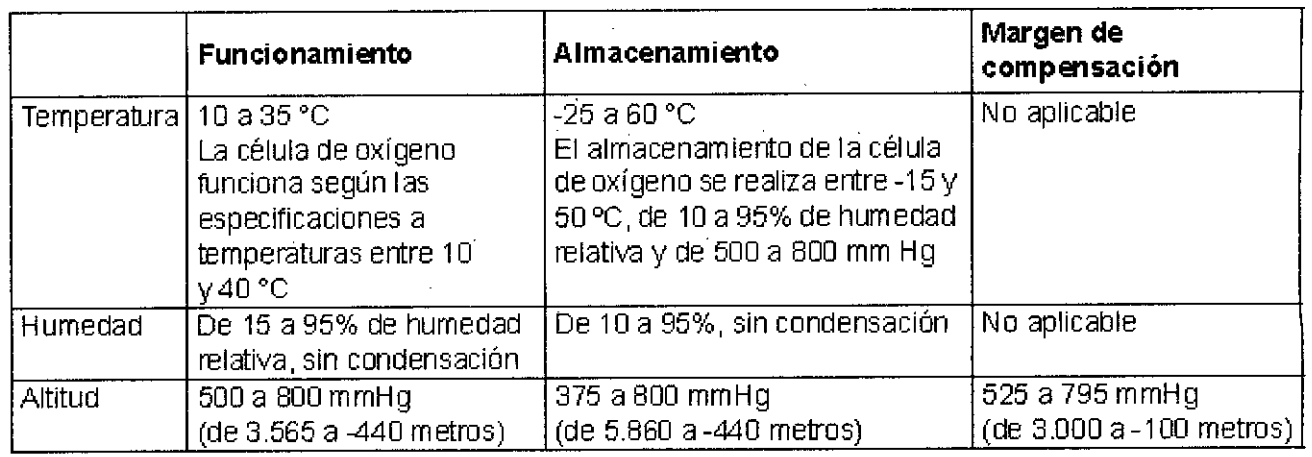

#### 5.- Teoría del funcionamiento

#### Suministros de gas

Los suministros de gas presurizado entran en el sistema a través de una manguera o de la conexión de una botella. Todas las conexiones tienen ajustes, filtros y válvulas de retención indexados.

Un regulador reduce la presión de la botella a la presión adecuada del sistema. Por su parte, una válvula de descompresión ayuda a proteger el sistema de presiones elevadas.

Para ayudar a evitar problemas con los suministros de gas:

• Instale tapones de horquillas en todas las conexiones vacías de las botellas .

• Cuando conecte el suministro de una manguera, mantenga cerrada la válvula de la botella.

• Desconecte el suministro de la manguera cuando el sistema no esté utilizándose.

Mariana Micucci Apoderada GE Healthoake Areenting

Ing. Eduardo Domingo Fernández DIRECTOR TECN'CO

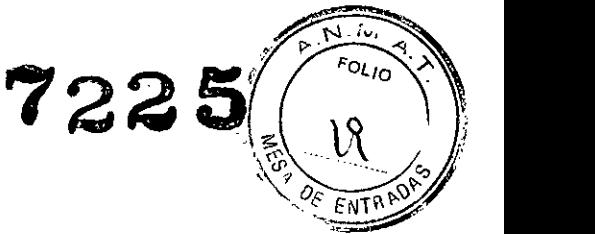

ADVERTENCIA No deje abiertas las válvulas de la botella de gas si está utilizando el suministro de las mangueras. Podria agotarse el suministro de las botellas, dejando una reserva insuficiente en caso de fallo de la manguera.

#### Flujo de 02

La presión de la botella regulada o de la manguera suministra 02 directamente al canal de 02 del mezclador de gases y al ventilador si el 02 está configurado como gas motriz. Si la presión es demasiado baja, aparece una alarma en la pantalla. Un segundo regulador reduce la presión de la válvula de purga y del flujómetro auxiliar de O2.

La válvula de purga suministra flujos altos (entre 35 y 50 I/min) de 02 a la salida de gas fresco cuando se presiona el botón de purga de 02. El interruptor de purga utiliza cambios de presión para monitorizar la posición de la válvula de purga.

#### Aire y N20

La presión de la botella regulada o de la manguera suministra aire directamente al canal de aire del mezclador de gases y al ventilador si el aire está configurado como gas motriz. Si la presión es demasiado baja, aparece una alarma en la pantalla.

La presión de la botella regulada o de la manguera suministra N20 directamente al canal de N20 del mezclador de gases. Si la presión es demasiado baja, aparece una alarma en la pantalla.

#### Mezcla de gases

Puede seleccionarse como gas de equilibrio el aire o el N20. El mezclador controla el flujo del gas de equilibrio. Cuando se utiliza el control de 02 alternativo, sólo fluye 02 y el gas de equilibrio está desactivado.

La mezcla de gases va de la salida del mezclador, a través del vaporizador, a la salida de gas fresco y entra en el sistema de respiración. Una válvula de descompresión establece la presión de salida máxima.

Nota Cuando el flujo total se ajusta hacia el límite de flujo inferior y se requiere que el flujo de O2 calculado baje de los 100 ml, aparece un mensaje en el área de ajustes de gas de la pantalla. El sistema de anestesia calcula el 02% necesario para mantener el flujo total establecido por el usuario.

#### EZchange Canister

Cuando está activado, este modo permite la ventilación continuada y la reinhalación de los gases espirados sin que ningún gas pase a través del absorbente.

#### Condensador

El condensador retira el agua del sistema, que se produce por la reacción del gas C02 con el absorbente. Cuando se utiliza la configuración de flujo de gas fresco inferior al volumen minuto por paciente durante la ventilación, la cantidad de gas de reinhalación aumenta. Más C02 fluye por el sistema de respiración aumentando el consumo de absorbente. La humedad acumulada en el sistema de respiración también aumenta.

Maxiana Micucci Apoderada GE Healtheare Argentina Cum

(, *C-*

Ing. Eduardo Domingo Fernández DIRECTOR TECNICO

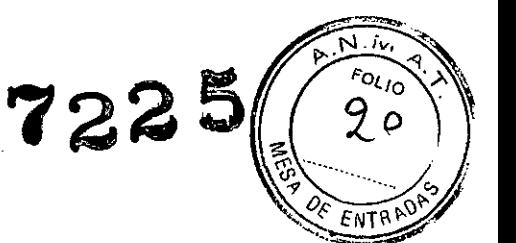

El condensador está conectado entre la salida del recipiente absorbente y la entrada del módulo del circuito. La humedad del gas se condensa en pequeñas gotas de agua, que alcanzan el depósito del condensador.

#### Teoría del ventilador

Los componentes neumáticos del ventilador se encuentran en la parte posterior del sistema de respiración. Una válvula de precisión controla el flujo de gas al paciente. Durante la inspiración, este flujo de gas cierra la válvula de exhalación y empuja hacia abajo la concertina. Durante la espiración, un flujo pequeño presuriza el diafragma de exhalación para suministrar presión a la PEEP.

Las mediciones de volumen y flujo se toman en los sensores de flujo situados en el módulo del sensor de flujo. Dos tubos procedentes de cada sensor se conectan a un transductor que mide los cambios de presión en todo el sensor. La presión varía con el flujo. Un tercer transductor mide la presión de las vías respiratorias en el sensor de flujo inspiratorio.

El ventilador utiliza los datos procedentes de los sensores de flujo para los valores numéricos y las alarmas relacionadas con el volumen. El ventilador usa también los sensores de flujo para ajustar su salida para los cambios en el flujo de gas fresco, pequeñas fugas y compresión dé gas dentro del circuito respiratorio. En el circuito del paciente se realiza un ajuste de la compresión.

En los modos de ventilación de volumen, ciertos estados de alarma evitan el ajuste automático del suministro del ventilador basado en los valores de caudal medidos. En estos casos, se muestra 'Modo Vent: Precisión VT reducida. Ajuste manual.' en el área de la pantalla para la configuración del ventilador. Cuando aparece este mensaje, puede que el ventilador no sea capaz de suministrar dentro del margen de precisión especificado. Cuando esto ocurra, ajuste manualmente el volumen tidal hasta que el volumen entregado sea igual al nivel deseado. Si la compensación se detiene durante un número de respiraciones, el estado que provoca la retención se muestra como una alarma. La compensación automática del volumen vuelve cuando el estado de alarma se ha solucionado.

Para obtener una mejor precisión, una pequeña cantidad de gas fluye a través de un resistor que ayuda a mantener constante la presión sobre la válvula de exhalación. A altas presiones en las vias respiratorias, esto puede originar un ligero silbido durante la inspiración.

ADVERTENCIA Conecte siempre el sensor de flujo espiratorio. Si no está conectado, la alarma de desconexión del paciente no funcionará correctamente.

#### Teoría de funcionamiento de monitorización de 02

La monitorización de 02 mide la concentración de 02 en el circuito del paciente. La concentración de 02 medida en la célula de 02 se indica en la pantalla del ventilador.

La célula de 02 es un dispositivo electroquímico (célula galvánica).

El oxígeno se difunde a través de una membrana hacia el ínterior de la célula y oxida un electrodo de metal básico. Esta oxidación produce una corriente eléctrica proporcional a la presión parcial del oxígeno en la superficie de detección del electrodo. El electrodo de metal básico se desgasta gradualmente debido a este proceso de oxidación.<br>
iana Micuco

Vlariana Micu<del>cc</del>i Apoderada ' Healthcare Arsenti

Ing. Eduardo Domingo Fernández DIRECTOR TECNICO

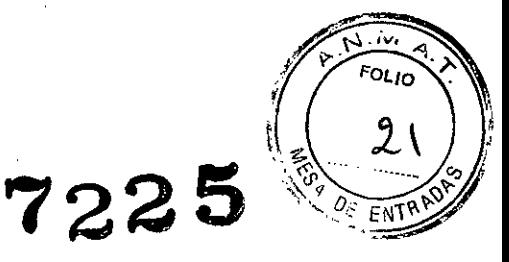

El voltaje procedente del cartucho de la célula se ve afectado por la temperatura de la mezcla de gases monitorizada. Un termistor en la carcasa de la célula compensa automáticamente los cambios de temperatura de la célula.

La monitorización de 02 utiliza circuitos de procesamiento y análisis de señales para convertir la señal de la célula en un valor porcentual correspondiente del oxigeno. El sistema muestra este valor y lo compara con los limites de alarma guardados. Si el valor excede los limites, el monitor genera las correspondientes alarmas.

#### Modos de ventilación

El sistema dispone de siete modos de ventilación mecánica:

• Ventilación controlada por volumen (VCV).

- Ventilación controlada por presión (PCV) (opcional).
- Ventilación obligatoria intermitente sincronizada/soporte de presión (SIMV-PSV) (opcional) .
- Ventilación de soporte de presión (PSVPro) (opcional).
- Ventilación obligatoria intermitente sincronizada-control de presión (SIMV-PC) (opcional) .
- Ventilación controlada por presión-volumen garantizada (PCV-VG) (opcional).

Presión positiva constante en las vías respiratorias/ventilación de soporte de presión (CPAP/PSV).

#### Modo de control por volumen

El control por volumen suministra un volumen tidal establecido. El ventilador calcula un flujo basado en el volumen tidal establecido y la longitud del periodo de inspiración (TI) para suministrar dicho volumen tidal. A continuación, ajusta dicha salida midiendo los volúmenes suministrados en los sensores de flujo. Como el ventilador ajusta la salida, puede compensar la conformidad del sistema de respiración, flujo de gas fresco y pequeñas fugas del sistema de respiración.

La curva de presión en el modo de control por volumen normalmente aumenta durante todo el periodo inspiratorio y luego disminuye rápidamente al inicio de la espiración. Existe la opción de realizar una pausa inspiratoria para mejorar la distribución de los gases. Valores del modo de control por volumen:

- .VT
- FR
- $\cdot$ I:E
- Tpausa
- PEEP

Mariana Micucci Apoderada **GE Healthcare Argentina** 

• Pmáx

Ing. Eduardo Domingo Fernández DIRECTOR TECN 00

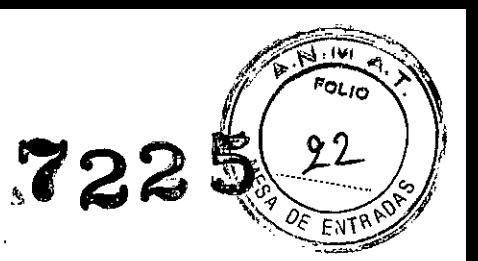

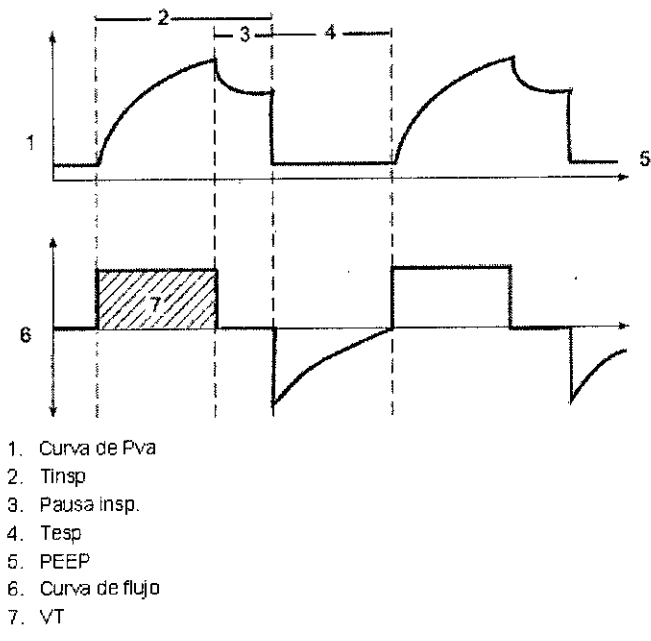

*Diagrama del con/rol por volumen*

#### Modo de control por presión

El control por presión suministra una presión establecida constante durante la inspiración. El ventilador calcula el periodo inspiratorio a partir de los valores de frecuencia y relación I:E. Un flujo alto inicial presuriza el circuito según la presión inspiratoria establecida. A continuación el flujo disminuye para mantener la presión establecida (Pinsp). .

Los sensores de presión del ventilador miden la presión en las vías respiratorias del paciente. El ventilador ajusta automáticamente el flujo para mantener la presión inspiratoria establecida.

Valores del modo de control por presión:

- Pinsp
- FR
- $\cdot$  I:E
- PEEP
- Pmáx
- Frecuencia de subida

Mariana Micucci Apoderada r⊏ Healthcare Argentina

 $\sim$   $\sim$ 

 $\mathcal{L}_{\rm{max}}$  , where  $\mathcal{L}_{\rm{max}}$ 

 $\blacksquare$ 

Ing, Eduardo Domingo Fernández D.RECTOR TECNICO

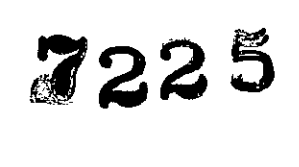

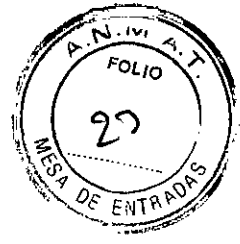

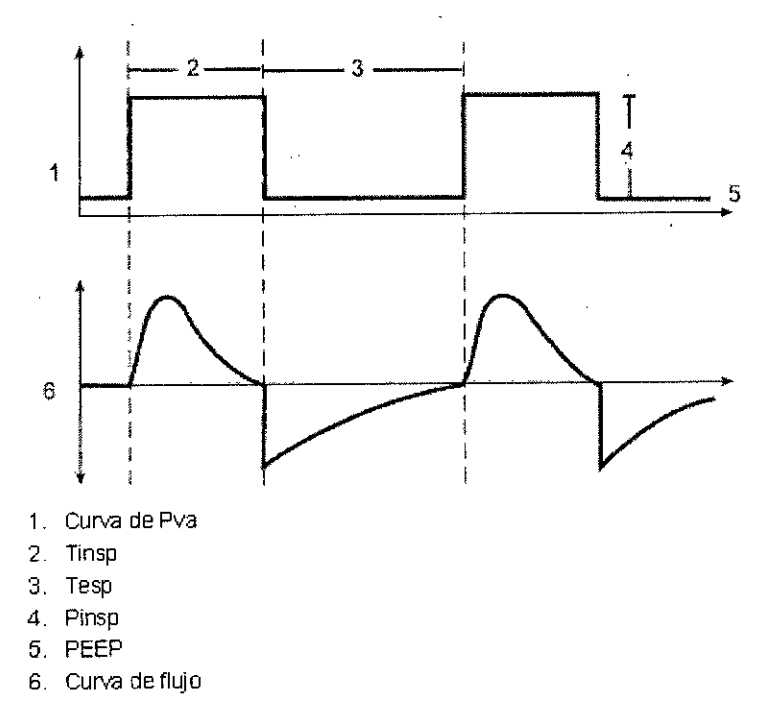

*Diagrama del con/rol por presión*

#### **Modo SIMV/PSV**

Ventilación obligatoria intermitente sincronizada/soporte de presión es un modo en el que las respiraciones de volumen periódico se suministran al paciente en intervalos preestablecidos (activados por tiempo). Entre las respiraciones suministradas por la máquina, el paciente puede respirar espontáneamente a la frecuencia, el volumen tidal y los tiempos que desee.

En el intervalo temporal especificado, el ventilador esperará al siguiente esfuerzo inspiratorio del paciente. La sensibilidad de este esfuerzo se ajusta utilizando el nivel de activación del flujo. Cuando el ventilador detecta el comienzo de una inspiración, sincroniza la entrega de una respiración por volumen usando el volumen tidal establecido y el tiempo de inspiración que se haya establecido en el ventilador. Si el paciente no logra realizar un esfuerzo inspiratorio durante el intervalo temporal de la ventana de activación, el ventilador suministrará al paciente una respiración automática. El ventilador siempre suministrará el número específico de respiraciones por minuto que haya establecido el médico.

En SIMV/PSV, las respiraciones espontáneas pueden estar asistidas por presión para ayudar al paciente a superar la resistencia del circuito del paciente y de las vías respiratorias artificiales. Cuando se establece el nivel de Psoporte, el ventilador suministrará el nivel de soporte de presión al paciente durante la inspiración. También puede utilizarse PEEP en combinación con este modo.

Las respiraciones espontáneas que se producen durante este modo se indican mediante un cambio de color en la curva.

Valores del modo SIMV/PSV:

- VI
- FR
- 

Mariana Micucci Apoderada <sup>n</sup>E Health<del>eare Argen</del>tina S.A.

 $\begin{array}{ccc} \bullet\text{ FR} & & \bullet\ \bullet\text{ Tinsp} & & \bullet\ \end{array}$ Ing. Eduardo Domingo *Fernández* **DIRECTOR TECNICO** 

- Tpausa
- Psoporte
- PEEP
- Pmáx
- Ventana de Activación
- Activador del flujo
- Fin de resp.
- Frecuencia de subida

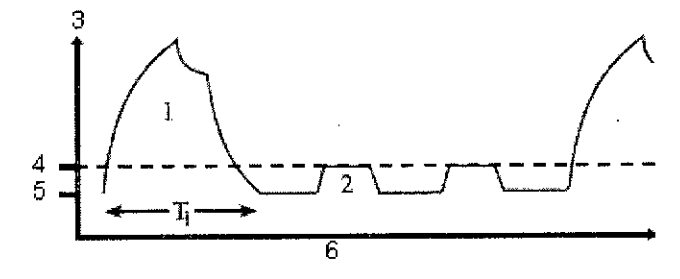

- 1. Respiración SIMV obligatoria
- 2. Respiración espontánea asistida por presión
- 3. Pva
- 4. Psoporte
- 5. PEEP
- 6. Hora
- *Diagrama SIMVIPSV*

#### Modo PSVPro

PSVPro es la ventilación espontánea con presión de soporte y modo de seguridad en caso de apnea.

PSVPro es un modo de ventilación espontáneo que proporciona una presión constante cuando el ventilador detecta que el paciente ha realizado un esfuerzo inspiratorio. En este modo, el usuario establece los niveles de presión de soporte (Psoporte) y PEEP. El paciente establece la frecuencia, el flujo inspiratorio y el tiempo inspiratorio. El volumen tidallo determina la presión, las caracteristicas del pulmón y el esfuerzo del paciente.

PSVPro emplea un nivel de terminación de la inspiración que determina cuándo el ventilador detendrá el soporte de presión y pasará a la fase de espiración. El usuario puede ajustar el nivel de terminación de inspiración entre 5% y 75%. Este parámetro establece el porcentaje del flujo inspiratorio pico que emplea el ventilador para poner fin a la fase de inspiración de la respiración y pasar a la fase de espiración. Si la terminación de inspiración se establece en 30%, el ventilador detendrá la inspiración cuando el flujo baje a un nivel similar al 30% del flujo inspiratorio pico medido.

Cuanto más bajo sea el valor, más larga será la duración de la inspiración; y, al contrario, cuanto más elevado sea el valor, más corta será la fase de inspiración.

Existe un modo de apnea de reserva en el caso de que el paciente deje de respirar. Al configurar este modo, el usuario ajusta la presión inspiratoria (Pinsp), la frecuencia respiratoria (FR) y el tiempo de inspiración (Tinsp). Mientras el paciente esté activando el ventilador y no se produzca la alarma de apnea,' el paciente recibirá respiraciones asistidas por presión y el ventilador no suministrará respiraciones automáticas.

ariana Micucci Apoderada Healthcare Argentina, Sim

 $\epsilon\rightarrow$ 

Ing Eduardo Domingo Fernández **DIRECTOR TECNICO** 

Si el paciente deja de activar el ventilador durante el tiempo de retardo de apnea establecido, se activará la alarma de apnea y el ventilador pasará automáticamente a modo de reserva, es decir, el modo SIMV-PC. Cuando esté en este modo, el ventilador comenzará a suministrar respiraciones automáticas reguladas por la presión en el nivel de presión inspiratoria, tiempo inspiratorio y frecuencia que haya establecido el usuario. Si durante este modo el paciente realiza respiraciones espontáneas entre las respiraciones automáticas, el paciente recibirá respiraciones soportadas por presión.

 $\mathcal{L}^{(1)}$ 

**7225**

 $\sim$ 

Valores del modo PSVPro:

- Psoporte
- PEEP
- Ventana de Activación
- Activador del flujo
- Fin de resp.
- Pmáx
- Tiempo de reserva
- Pinsp
- FR
- Tinsp
- Frecuencia de subida
- Salir de Reserva Contractor Contractor

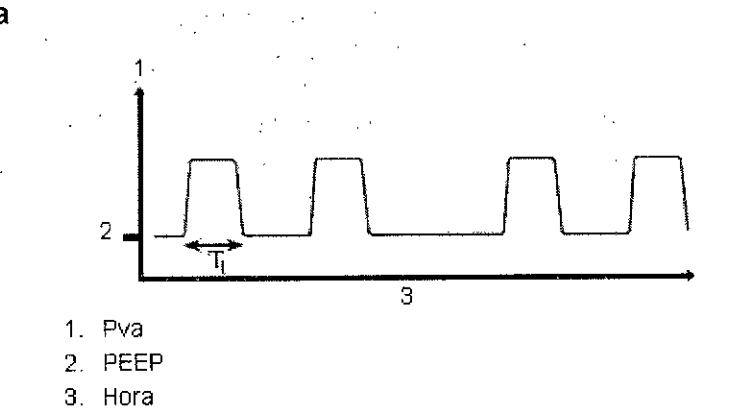

*Diagrama PSVPro*

Cuando el ventilador conmuta al modo reserva, el texto de alarma 'Modo Apnea Reserva activo' aparece como un mensaje de información hasta que vuelve a instaurarse PSVPro o hasta que 'se selecciona otro modo de ventilación. El modo PSVPro continúa automáticamente cuando el ventilador registra el número de respiraciones consecutivas iniciadas por el paciente que se han establecido para la configuración de Salir Reserva. El ajuste predeterminado de fábrica para Salir Reserva es 2. Cuando Salir Reserva está ajustado en desactivado, el usuario debe volver a seleccionar el modo PSVPro para reactivarlo. AI.volver a PSVPro, el ventilador comienza de inmediato a suministrar respiraciones asistidas por presión al paciente usando los valores establecidos.

Las respiraciones espontáneas que se producen durante este modo se indican mediante un cambio de color en la curva.

#### **Modo SIMV-PC**

Mariana Mic<u>uc</u>ci Apoderada *, '-~!~hC:::':Arge'¡;~:- '*

El modo de Ventilación obligatoria intermitente sincronizada, controlada por presión, es un modo en el que se establece una frecuencia respiratoria obligatoria relativamente baja $\swarrow$ 

Ing. Eduardo Domingo Fernández DIRECTOR TECNICO

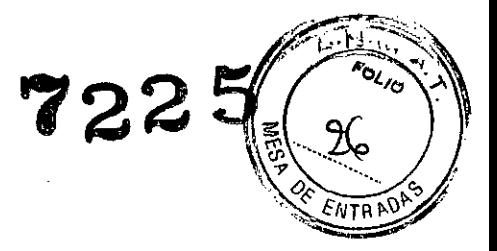

con una respiración controlada por presión. Este modo combina las respiraciones obligatorias con el soporte de la respiración espontánea.

Si se produce un evento de activación dentro de la ventana de sincronización, se iniciará una nueva respiración controlada por presión. Si se produce un evento de activación en otra parte durante la fase espiratoria, se suministrará un soporte de respiración espontánea con el soporte de presión añadido tal y como lo establezca el médico.

المستخدم المستخدم المستخدم المستخدم المستخدم المستخدم المستخدم المستخدم المستخدم المستخدم المستخدم المستخدم ال<br>المستخدم المستخدم المستخدم المستخدم المستخدم المستخدم المستخدم المستخدم المستخدم المستخدم المستخدم المستخدم ال

 $\sim$   $\sim$ 

 $\sim 10^{-10}$ 

Valores del modo SIMV-PC:

- Pinsp
- FR
- Tinsp
- Psoporte
- PEEP
- Pmáx
- Ventana de Activación
- Activador del flujo
- Fin de resp.
- Frecuencia de subida
- Salir de Reserva

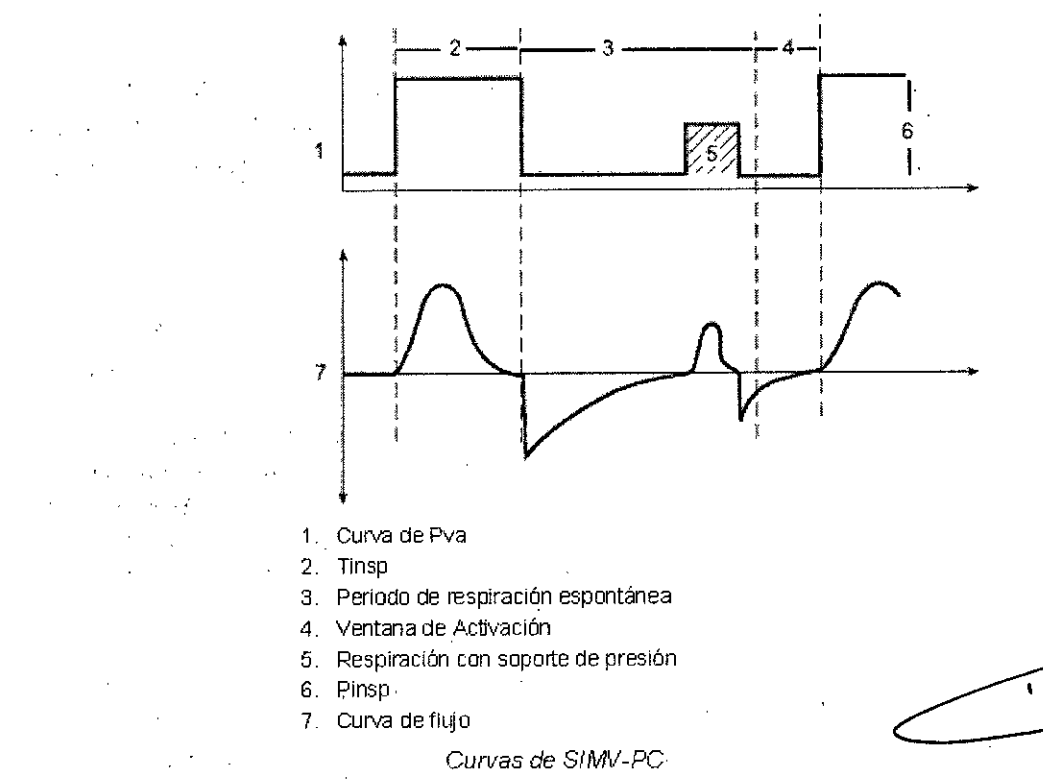

#### Modo PCV-VG

En el modo PCV-VG (Ventilación Controlada por Presión con Volumen Garantizado), se establece un volumen tidal y el ventilador suministra dicho volumen mediante un flujo desacelerado y una presión constante. El' ventilador ajustará la presión inspiratoria necesaria para suministrar el volumen tidal definido respiración por respiración, de forma que se utilice la presión más baja posible. El margen de presión que el ventilador utilizará está comprendido entre el nivel de PEEP + 2 cm de H2O del límite inferior y 5 cm de<br>ana Micucci

ariana Micucci Apoderaga Healthcare Argentina S.A.

Ing. Eduardo Domingo Fernández D<sub>I</sub>RECTOR TECNICO

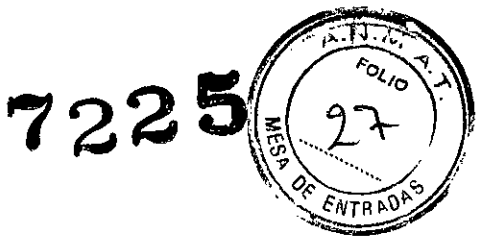

H20 por debajo del nivel Pmáx. en el nivel superior. El cambio de presión inspiratoria entre respiraciones es un máximo de ± 3 cm de H2O.

Este modo suministrará respiraciones con la eficacia de la ventilación controlada por presión, aunque seguirá compensando los cambios en las características del pulmón del paciente. En primer lugar, PCV-VG se inicia suministrando una respiración por volumen en el volumen tidal establecido. El nivel de compliancia del paciente viene determinado por dicha respiración por volumen y el nivel de presión inspiratoria se establece a continuación para la siguiente respiración PCV-VG.

Ajustes del modo PCV-VG:

- VT
- FR
- .I:E
- PEEP
- Pmáx
- Frecuencia de subida

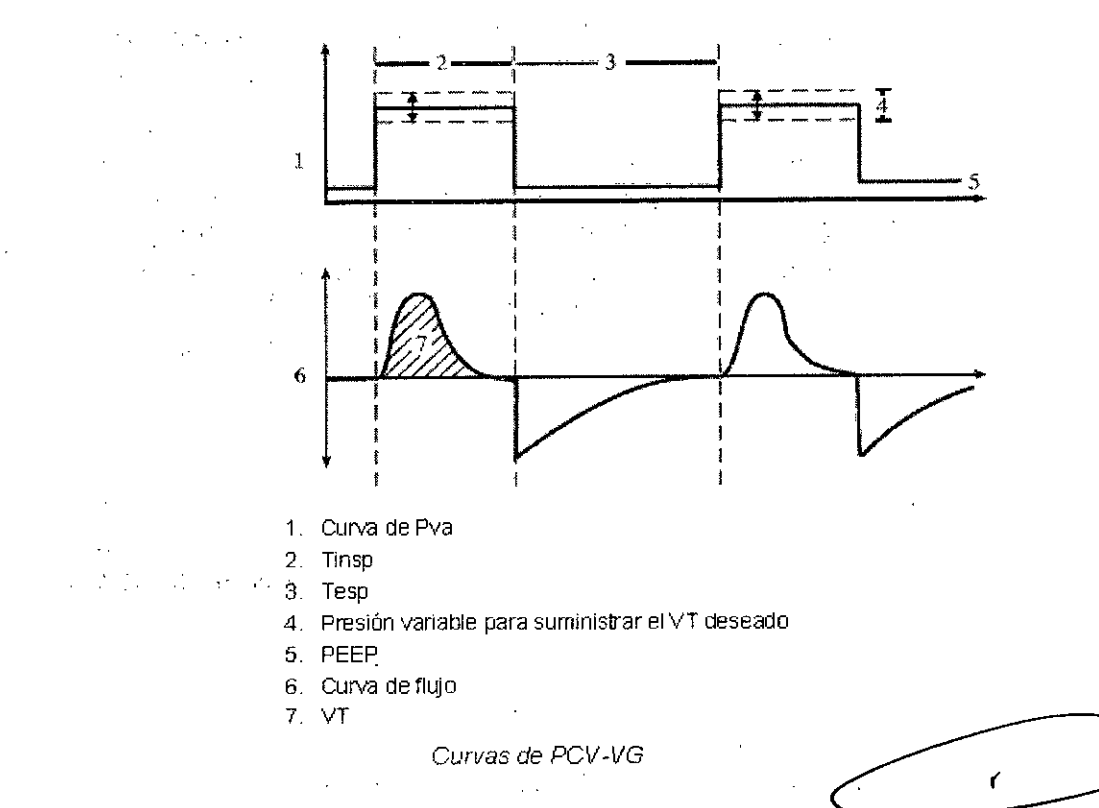

#### Modo CPAP/PSV

El modo de ventilación de presión constante positiva en las vias respiratorias/soporte de presión se utiliza en los pacientes con respiración espontánea. Se trata de modo de ventilación que proporciona una presión constante cuando el ventilador detecta que el paciente ha realizado un esfuerzo inspiratorio. En este modo, el usuario establece los niveles de presión de soporte (Psoporte) y PEEP. El paciente establece la frecuencia, el flujo inspiratorio y el tiempo inspiratorio. El volumen tidal lo determina la presión, las caracteristicas del pulmón yel esfuerzo del paciente.

CPAP/PSV emplea un nivel de terminación de la inspiración que determina cuándo el ventilador detendrá el soporte de presión y pasará a la fase de espiración. El usuario

MaNana M<del>ic</del>ucci Abocerada thoare A<del>raerti</del>na

*e*

Ing. Eduardo Domingo Fernández DIRECTOR TECN 00

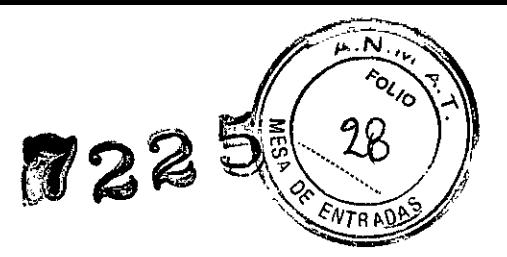

puede ajustar el nivel de terminación de inspiración entre 5% y 75%. Este parámetro establece el porcentaje del flujo inspiratorio pico que emplea el ventilador para poner fin a la fase de inspiración de la respiración y pasar a la fase de espiración. Si la terminación de inspiración se establece en 30%, el ventilador detendrá la inspiración cuando el flujo baje a un nivel similar al 30% del flujo inspiratorio pico medido.

Cuanto más bajo sea el valor, más larga será la duración de la inspiración; y, al contrario, cuanto más elevado sea el.valor, más corta será la fase de inspiración.

Si el esfuerzo inspiratorio espontáneo no tiene lugar en el período de retardo, el ventilador administra respiraciones de presión controlada con la presión inspiratoria preestablecida para alcanzar la frecuencia respiratoria mínima. El cálculo del período de retardo es de 60 seg.l frecuencia mínima ([60 seg.lfrecuencia minima] - segundos des de el inicio de la última respiración).

La presión de soporte inspiratoria y los valores de presión inspiratoria están vinculados al inicio de cada caso. Cuando el valor de la presión de soporte inspiratoria se cambia, la presión inspiratoria se ajusta automáticamente para que coincida. El vínculo se puede romper cambiando el valor Pinsp en el menú *Config. vent.* durante el caso.

Las respiraciones espontáneas que se producen durante este modo se indican mediante un cambio de color en la curva.

Los valores CPAP/PSV son:

- Psoporte
- PEEP .
- Activador del flujo
- Fin de resp.
- Pmáx
- Pinsp
- FR mínima
- Tinsp
- Frecuencia de subida

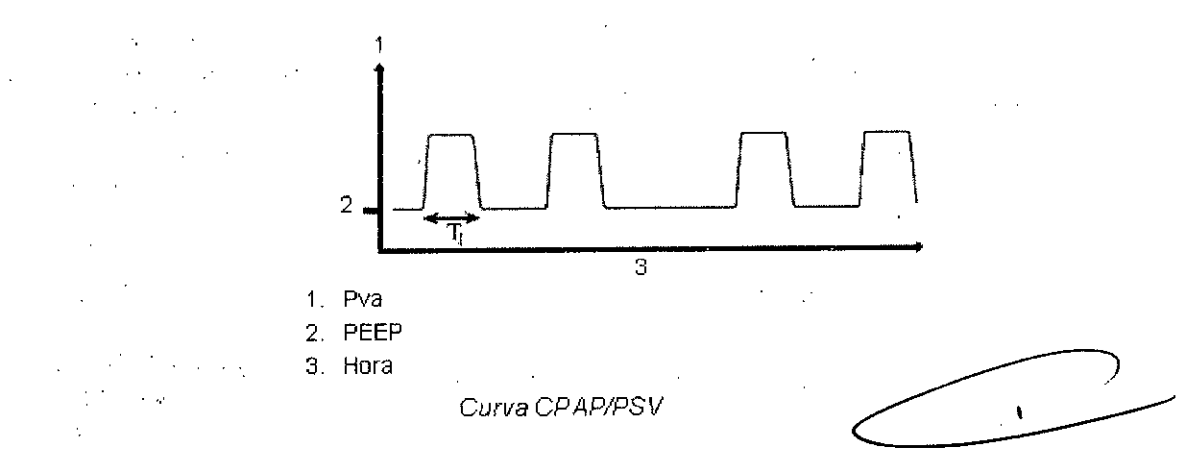

### 6.- Advertencias y precauciones

Antes de utilizar el sistema, debe leer el manual de referencia del usuario de cada componente y comprender lo siguiente:

- Todas las conexiones del sistema .
- Todas las advertencias. y mensajes de cuidado.

. (Mariana Micucci Apoderada ealthcare areanting e-

 $\overline{\mathcal{C}}$ , . ...--..../

Ing. Eduardo Domingo Fernández D,RECTOR TECN CO

- ,.r;..,.9c;). S m~.~
- La utilización de cada componente del sistema .
- La comprobación de cada componente del sistema.

Antes de utilizar el sistema:

- Lleve a cabo todas las pruebas de la sección *"Pruebas previas" .*
- Compruebe cualquier otro componente del sistema .

• Si falla una prueba, no utilice el equipo. Póngase en contacto con un representante cualificado del servicio técnico de Datex-Ohmeda para reparar el equipo.

Las normas europeas, internacionales y nacionales exigen que se supervise lo siguiente:

- Monitorización de volumen exhalado .
- Monitorización de 02 .
- Monitorización de C02 .
- Monitorización de los agentes anestésicos si se emplean vaporizadores anestésicos.

Los productos de un solo uso no están diseñados ni validados para reutilizarse. Si el producto se vuelve a usar, existe el riesgo de contaminación cruzada, la precisión de las medidas y el rendimiento del sistema pueden verse afectados o pueden aparecer problemas de funcionamiento porque el producto se haya dañado fisicamente durante su limpieza, desinfección, nueva esterilización o reutilización.

Tenga en cuenta los riesgos y las medidas de precaución relacionados con los ftalatos. Los siguientes tipos de procedimientos pueden aumentar el riesgo de exposición a los ftalatos si el dispositivo que contiene este producto se utiliza para el tratamiento de niños, mujeres embarazadas o en lactancia:

• Transfusión sanguínea en neonatos, nutrición parenteral total en neonatos, diversos procedimientos en neonatos enfermos, hemodiálisis en varones peripuberales, fetos varón y lactante varón de mujeres embarazadas, y mujeres en lactancia; y perfusión masiva de sangre en pacientes con traumatismo.

Aunque estos procedimientos pueden aumentar el riesgo de exposición, no se ha establecido ninguna evidencia concluyente de riesgos para la salud humana. Como medida de precaución, para reducir la exposición innecesaria a los ftalatos, el producto debe usarse conforme. a las instrucciones de uso, y los médicos evitarán emplear este producto más que el tiempo médicamente necesario.

Siga los procedimientos del hospital para la prevención y el tratamiento de la hipertermia maligna en pacientes con reacción a la inhalación de agentes anestésicos.

Riesgo de incendio. Limite el uso de concentraciones de oxígeno adicionales a menos del 30% cuando use una fuente de calor o un dispositivo que pueda producir combustión.

Consulte los procedimientos de gestión de riesgos del centro para reducir la probabilidad de incendio si es necesaria una concentración de oxigeno de más del 30%.

El sistema incluye conexiones para elementos como impresoras, pantallas visuales y redes de información hospitalaria (conecte únicamente elementos diseñados para ser utilizados con el sistema). Cuando estos elementos (equipo no sanitario) se combinan con el sistema, deben tomarse las siguientes precauciones:

• No coloque articulos no aprobados según lEC 60601-1 a menos de 1,5 m del paciente.

Apoderada Healthcare Argentina

 $\overline{\zeta}$ Ing. Eduardo Domingo Fernández D,RECTOR TECNICO

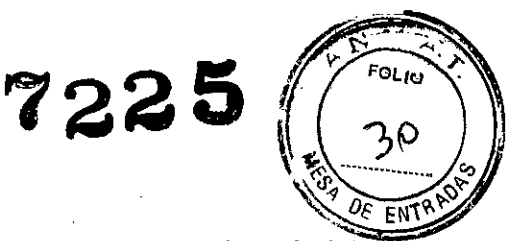

• Todos los elementos (equipo eléctrico sanitario o no sanitario) conectados al sistema por un cable de entradá de señal/salida de señal deben alimentarse desde una fuente de alimentación de CA que use un transformador de separación (según lEC 60989) o que disponga de un conductor a tierra de protección adicional.

• Si se utiliza una regleta de varias tomas como fuente de alimentación de CA, debe ser compatible con lEC 60601-1. La regleta no se debe colocar sobre el suelo.

No se recomienda utilizar más de una regleta. No se recomienda utilizar un cable de prolongación.

Los usuarios del sistema eléctrico sanitario no deben tocar equipos eléctricos no sanitarios y al paciente simultáneamente. Esto puede provocar una descarga eléctrica peligrosa para el paciente.

El uso de teléfonos móviles y otros equipos que emitan radiofrecuencia (RF) (que exceda los niveles de interferencia electromagnética establecidos en lEC 60601-1-2) cerca del sistema puede provocar un funcionamiento imprevisto o adverso. Controle el funcionamiento del sistema cuando haya fuentes emisoras de radiofrecuencia en las inmediaciones del mismo.

El uso de otros equipos eléctricos en este sistema o cerca del mismo puede provocar interferencias. Compruebe que el equipo funciona correctamente en el sistema antes de usarlo en pacientes.

No utilice mascarillas ni circuitos de respiración antiestáticos o conductores de la electricidad. Pueden producir quemaduras si se utilizan cerca de equipo quirúrgico de alta frecuencia.

Peligro de explosión. No utilice este sistema con agentes anestésicos inflamables.

Las alarmas del ventilador indican situaciones potencialmente peligrosas. Investigue todas las alarmas que se activen con el fin de garantizar la seguridad del paciente.

Si se activa. una alarma, proteja primero al paciente antes de intentar solucionar el problema o realizar procedimientos de reparación. Si no se protege correctamente, el paciente podria resultar herido.

Asegúrese de que el circuito de respiración del paciente esté bien instalado y de que los valores del ventilador sean clínicamente adecuados antes de iniciar la ventilación. El paciente puede resultar herido si los valores del ventilador y el montaje del circuito de respiración son incorrectos.

Asegúrese de que el circuito respiratorio esté conectado correctamente y de que no esté dañado. Sustituya el circuito respiratorio si está dañado.

Cuando utilice sevoflurano mantenga un caudal suficiente de gas fresco. ~

 $\mathbf{r}$ 

El material absorbente desecado (deshidratado) puede provocar reacciones quimicas peligrosas al exponerse a agentes anestésicos de inhalación. Deberá tomar las precauciones necesarias para garantizar que el absorbente no se seca. Desconecte todos los gases cuando termine de usar el sistema.

No deje abiertas las válvulas de la botella de gas si está utilizando el suministro de las mangueras. Podria agotarse el suministro de las botellas, dejando una reserva insuficiente en caso de fallo de la manguera.

Desenchufe el cable de alimentación del sistema para accionarlo con la energía de la<br>batería si duda del estado del conductor de tierra de protección.<br>Meriona Mi batería si duda del estado del conductor de tierra de protección.

Mariana Micucci Apodera<u>d</u>a lealtheard Argentine S-A.

'ng Eduardo Domingo Fernández  $\gamma$  Restrory tecnico

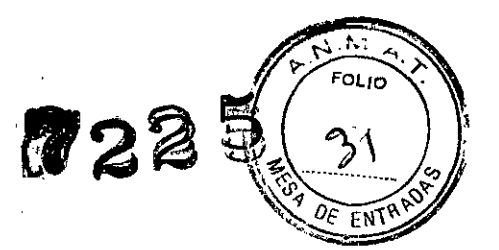

El peso máximo para el estante superior es de 45 kg (100 lb).

No someta el sistema a golpes o vibraciones excesivas ..

El equipo podría resultar dañado.

No coloque demasiado peso sobre superficies planas o cajones. El equipo podría resultar dañado

Ninguna persona sin experiencia en la reparación de dispositivos de esta naturaleza debe intentar realizar peparación alguna.

Si se activa una alarma, proteja primero al paciente antes de intentar solucionar el problema o realizar procedimientos de reparación.

Datex-Ohmeda recomienda encarecidamente el uso de sistemas de monitorización de 02 y de agente anestésico con este equipo. Un uso incorrecto de la monitorización puede causar lesiones al paciente. Consulte en la normativa local si la monitorización es obligatoria.

Compruebe siempre que las mangueras de suministro y los componentes del circuito respiratorio no son tóxicos y que no:

• Provocarán una reacción alérgica en el paciente.

• Reaccionarán con los gases anestésicos o agentes y generarán subproductos peligrosos.

Utilice exclusivamente cables, mangueras y tubos de Datex-Ohmeda. Los cables, las mangueras y los tubos de otros fabricantes podrían causar valores incorrectos o un mal funcionamiento del equipo.

No supere los niveles de interferencia eléctrica especificados en lEC 60601-1-2. La interferencia eléctrica podría causar alarmas falsas que podrían parar la ventilación mecánica. Este sístema funciona correctamente en los niveles de ínterferencia eléctrica de lEC 60601-1-2.

Para ayudar a evitar falsas alarmas de los dispositivos con campos eléctricos de alta intensidad:

• Mantenga los cables electroquirúrgicos alejados del sistema respiratorio, de los sensores de flujo y de la célula de oxígeno.

• No permita que los cables electroquirúrgicos entren en contacto con ninguna parte del sistema de anestesia .

• No utilice teléfonos móviles cerca del sistema de anestesia. ~

Para proteger al paciente durante la utilización del equipo electroquirúrgico:

• Controle el' correcto funcionamiento de todo el equipo de apoyo vital y de monitorización .

• Mantenga disponible la ventilación manual de reserva por si el equipo electroquirúrgico impide utilizar con seguridad el ventilador.

En este sistema, utilice únicamente bolsas reservorio que cumplan con las especificaciones de EN 1820.

En este sistema, utilice únicamente tubos de respiración que cumplan con las especificaciones de EN 12342.

Ing. Eduardo Domingo Fernández

DIRECTOR TECNICO

Mariana Micucci Apoderada r- He3!~hC2re Ar'~e~:i.,o:*e,;:.*

,\_\_ .<sup>1</sup>

~,~ .. Una avería en el sistema de suministro central de gas sanitario puede provocar que se detengan todos los dispositivos conectados.

Conecte siempre el sensor de flujo espiratorio. Sino está conectado, la alarma de desconexión del paciente no funcionará correctamente.

Todos los gases suministrados al sistema deben ser sanitarios. El uso de gases para uso no médico podria dañar el equipo.

El estante superior de'la máquina tiene un limite de peso de 45 kg (100 lb).

Compruebe la estabilidad del sistema en su configuración final. Asegúrese de que el peso esté uniformemente distribuido por todo el sistema.

7.- Director Técnico: Ing. Eduardo Domingo Fernández - MN 5363 COPITEC

#### 8.- Autorizado por la ANMAT PM 1407-225

#### 9.- Mantenimiento por parte del usuario

#### 9.1.- Mantenimiento seguro

PRECAUCiÓN No intente reparar este dispositivo sin la formación adecuada para la reparación de dispositivos de esta clase. El equipo podría resultar dañado.

ADVERTENCIA Para evitar incendios:

• No utilice lubricantes que contengan aceite o grasa.

Podrían quemarse o explotar en altas concentraciones de 02.

• Todas las cubiertas utilizadas en el sistema deben ser de materiales antiestáticos (conductores). La electricidad estática puede provocar incendios .

• El material absorbente desecado (deshidratado) puede provocar reacciones quimicas peligrosas al exponerse a agentes anestésicos de inhalación.

Deberá tomar las precauciones necesarias para garantizar que el absorbente no se seca. Desconecte todos los gases cuando termine de usar el sistema.

Respete los procedimientos de control de infecciones y seguridad. El equipo utilizado puede contener sangre y fluidos corporales.

Las piezas móviles y los componentes extraibles conllevan riesgo de pinzamientos o aplastamiento. Tenga cuidado al mover o sustituir las piezas y componentes del sistema.

PRECAUCiÓN Ninguna persona sin experiencia en la reparación de dispositivos de esta naturaleza debe intentar realizar reparación alguna.

Sustituya las piezas dañadas por componentes fabricados o vendidos por Datex-Ohmeda. A continuación, pruebe la unidad para asegurarse de que cumple las especificaciones. publicadas por el fabricante.

Si necesita ayuda, póngase en contacto con el representante local de Datex-Ohmeda.

#### Resumen y programa de mantenimiento

Ing. Eduardo Domingo Fernández Estos programas indican la frecuencia mínima de mantenimiento según un uso normal de 2.000 horas al año. Deberá revisar el equipo con más frecuencia si lo utiliza más veces que la media anual calculada.

Mariana Micusci Apoderada Healthose Argenting S.A.

C,RECTOR TECNO

 $\sqrt{2\pi r}$ *(,' FOLiO •~*

 $5~\frac{1}{2}~32~\frac{1}{2}$ *d x x x a*  $\sim$   $\frac{1}{2}$   $\frac{1}{2}$   $\frac{1}{2}$   $\frac{1}{2}$ 

722

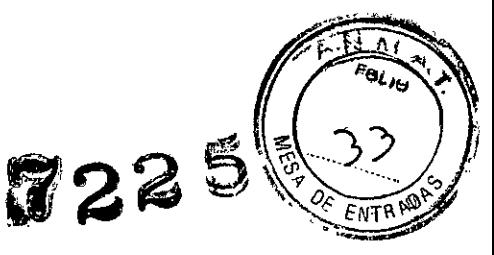

**Nota** Las políticas o normativas locales pueden exigir un mantenimiento más frecuente que el establecido aquí.

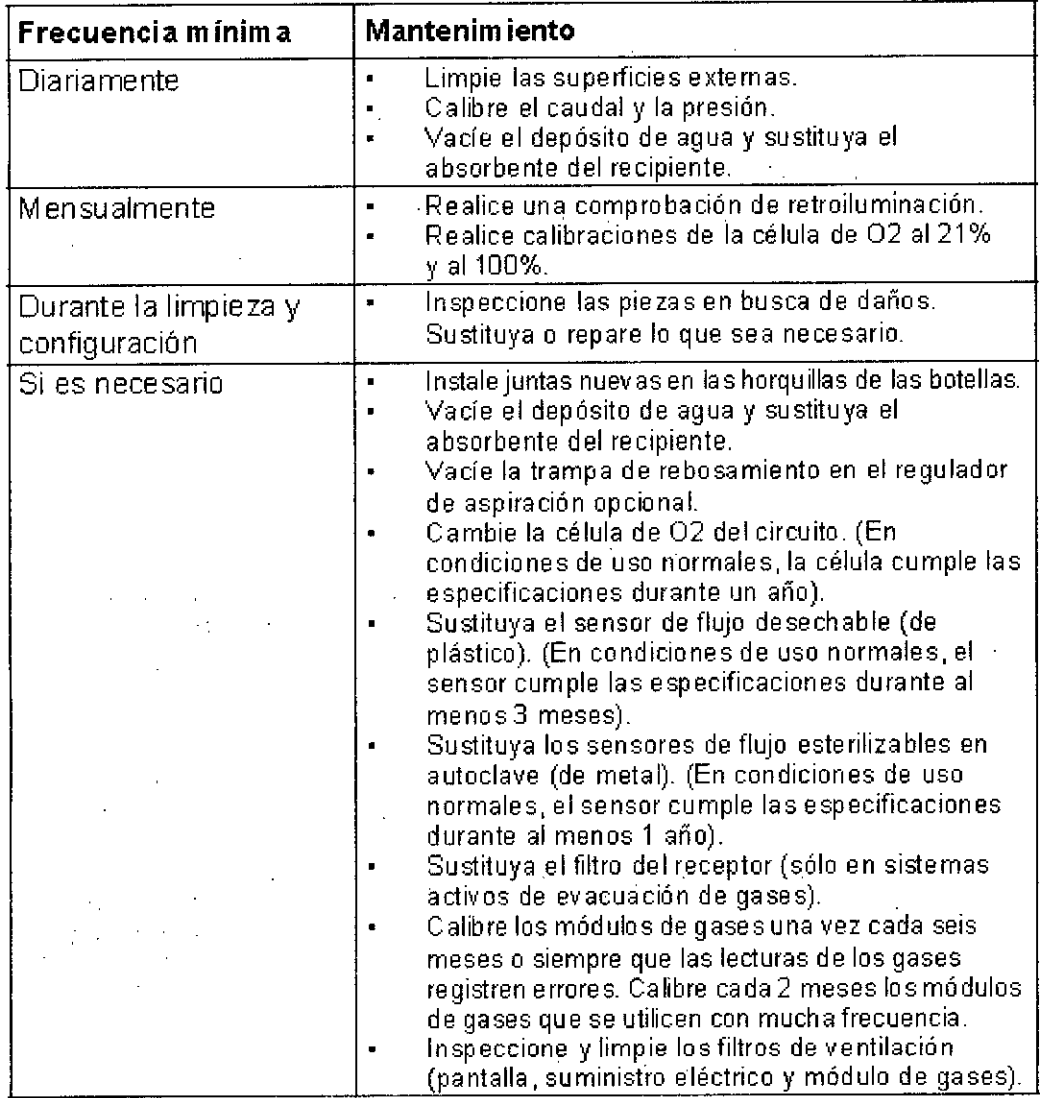

#### **9.2.- Servicio autorizado por Datex-Ohmeda**

Mariana Micucci Apoderada Healthcare Argentina SA.

 $\tilde{E}_{\rm{eff}}=0$ 

Éste es el nivel de mantenimiento minimo recomendado por Datex-Ohmeda. La normativa local puede contener otros requisitos de mantenimiento. Datex-Ohmeda promueve el cumplimiento de las normativas locales que se equiparen o superen este nivel minimo de mantenimiento.

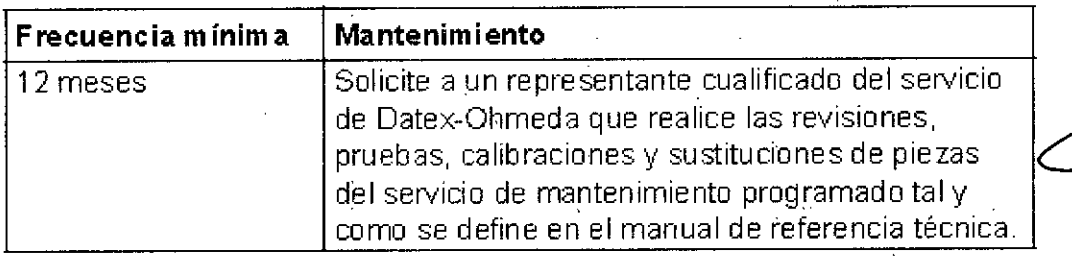

C--. ----./ Ing. Eduardo Domingo Fc;n:r~e?  $_{\rm{G,REUTOR}}$   $\tau$ EC+, 00  $_{\rm{G}}$ 

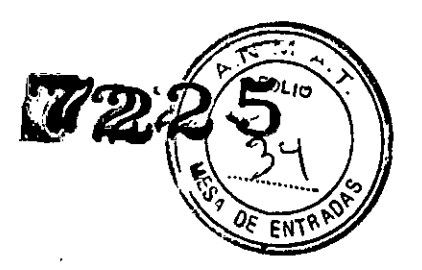

### 9.3- Sustitución de la célula de 02

Advertencia Manipule y elimine las células de 02 según la normativa local sobre peligros biológicos. No las incinere.

Nota Una célula de O2 nueva puede tardar unos 90 minutos en estabilizarse. Si falla la calibración de la célula de 02 después de haber instalado una nueva, espere 90 minutos y repita la calibración.

1. Tire del pestillo para soltar el módulo del sensor de flujo del sistema de respiración.

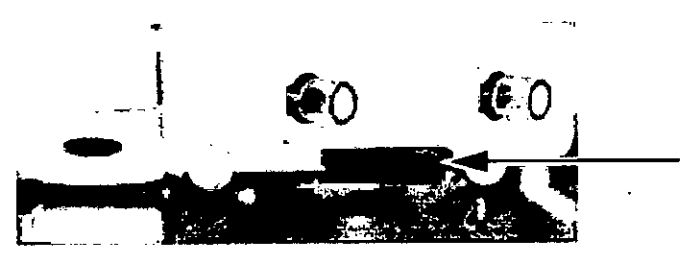

2. Saque el módulo del sensor de flujo del sistema de respiración.

3. Retire el conector del cable de la célula de 02 y desenrosque la célula en sentido contrario a las agujas del reloj.

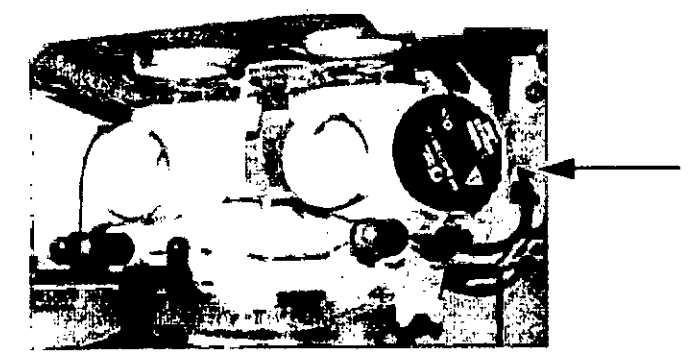

4. Compruebe que la junta tórica está en la célula. Instale la célula de 02 de sustitución. Vuelva a conectar el cable de la célula de 02.

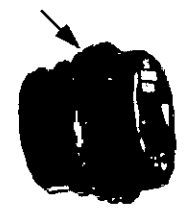

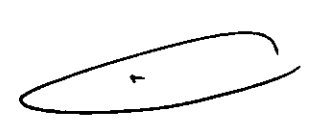

5. Coloque otra vez el módulo del sensor de flujo en el sistema y cierre el pestillo para sujetar el módulo.

6. Calibre la célula de 02 nueva según el procedimiento *'Cél.* 02 *circuito"..*

#### 9.4.- Prevención de la acumulación de agua

El agua acumulada en los sensores de flujo o en las líneas de detección puede originar alarmas falsas. Pequeñas gotas de agua o una neblina en el sensor de flujo es algo admisible.

El agua procede del gas exhalado y de la reacción química que se produce entre el C02 y el absorbente en el recipiente absorbente.

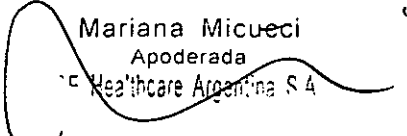

Ira, Eduardo Domingo Fernández  $R$  Recroal  $\mathbb{R}^T$  : CO  $\cdot$ 

Con flujos de gas fresco más bajos se acumula más agua debido a que se evacua menos gas y:

3225

• Permanece más C02 en el recipiente absorbente para reaccionar y producir agua .

• Permanece más gas exhalado húmedo en el circuito del paciente y en el recipiente absorbente. .. '. '. . .

Soluciones:

• Equipe los sistemas con él condensador opcionaLCónsulte la sección *"Piezas"* para obtener más información .

• Vacíe el depósito de agua del recipiente cuando cambie el absorbente .

• Asegúrese de que el agua que se condensa en los tubos del circuito respiratorio se mantiene por debajo de los sensores de flujo y *que* no drene hacia dichos sensores.

• La condensación de agua en los tubos del circuito respiratorio puede reducirse utilizando un filtro *de* intercambio de calor y humedad en la conexión de las vías respiratorias.

#### 10.- Piezas

Nota Esta sección sólo enumera las piezas que puede sustituir el usuario.

Consulte el manual técnico de referencia para obtener información sobre otros componentes.

#### Módulo del sensor de flujo

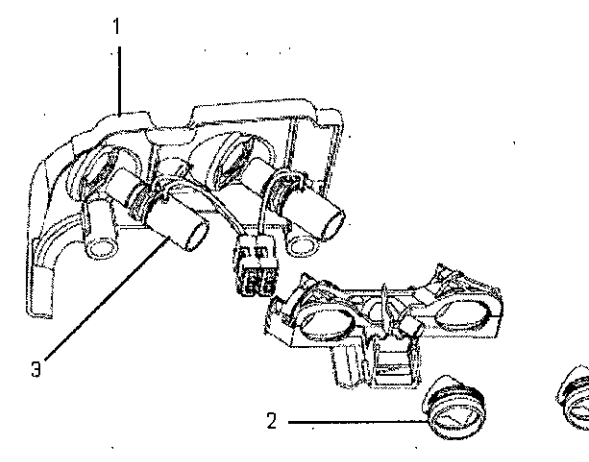

#### Artículo Descripción

---

Ma Nana Micucci *1\ oderada*  $U_{\alpha\alpha}$ ith. $\sum_{\alpha}$  Ameri

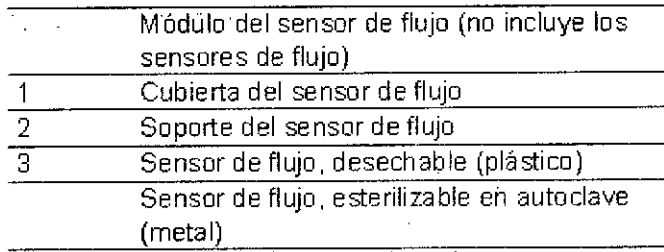

Ing. Eduardo Domingo Fernández  $D.A.EJTOR: T2C: 50$ 

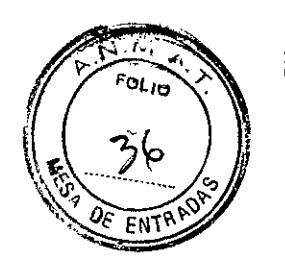

# **Módulo del circuito respiratorio**

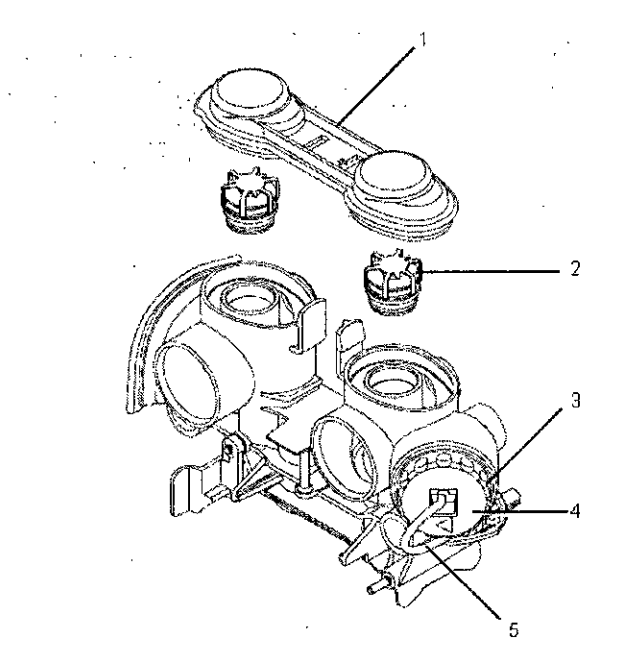

# **Articulo Descripción**

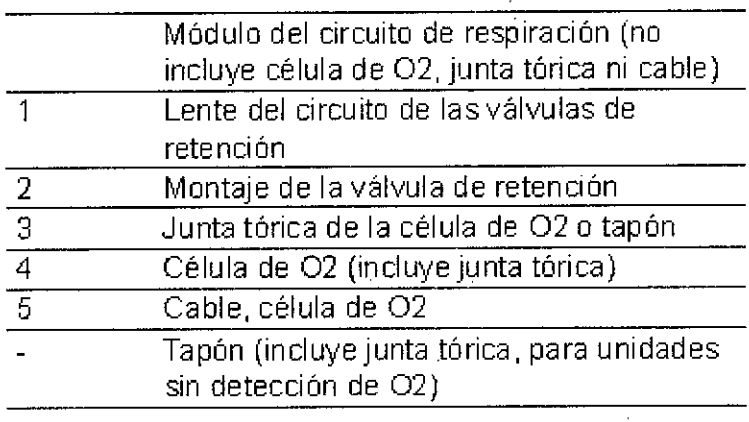

# $\sim$

 $\frac{1}{\sqrt{2}}$ Mariana Micucci

 $\overline{\mathbf{V}}$ 

 $\sim$ 

Ing. Eduardo Domingo Fem¿ncez d,Rector Tecnic

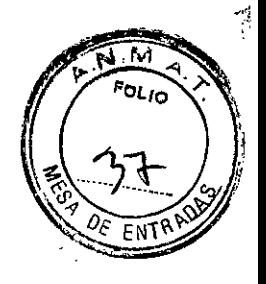

**Concertina**

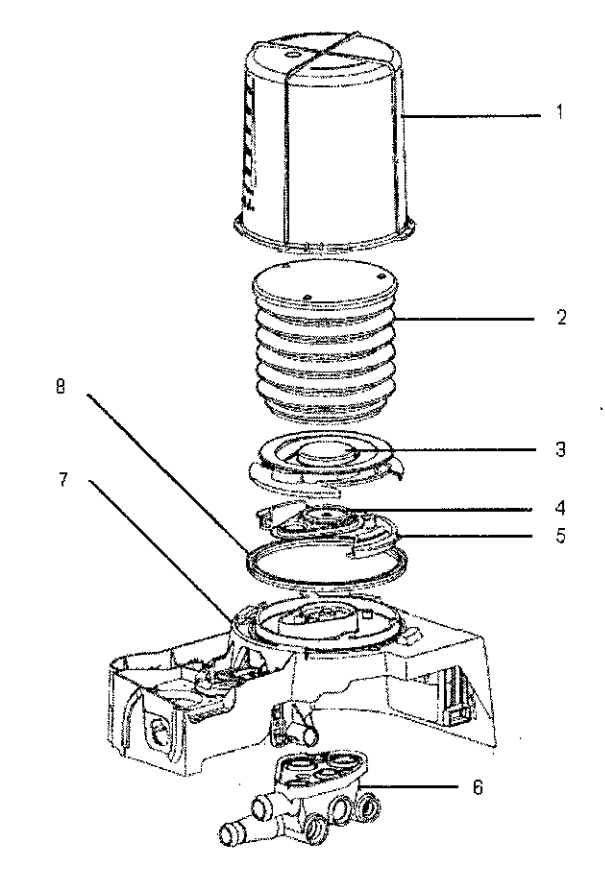

# **Artículo Descripción**

 $\frac{1}{2}$  .

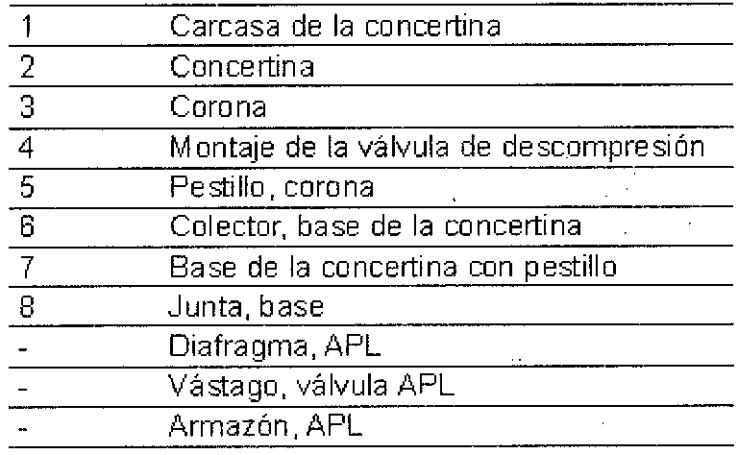

 $\bar{\mathbf{v}}$ 

L riana Micuc<del>c</del>i **Apoderada**  $\,$  - Healiscare Argentina  $\,$ Ing. Eduardo Domingo Fernéndez ÷, DIRECTOR TECNICO  $\bar{a}$ 

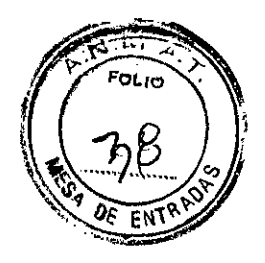

# **Sistema Complete Advanced Breathing**

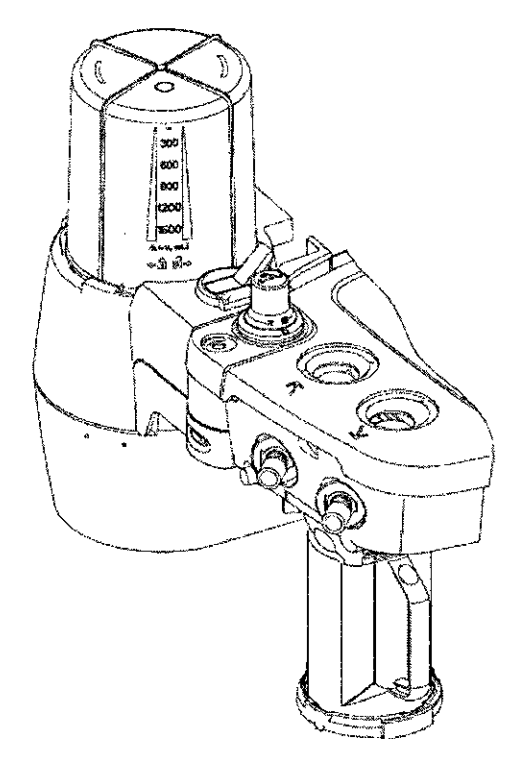

 $\mathcal{O}(n^2\log n)$  , where  $\mathcal{O}(n^2)$ 

# **Artículo Descripción**

El conjunto del sistema de respiración completo incluye:

 $\mathcal{L}_{\mathrm{L}}$  ,  $\mathcal{L}_{\mathrm{L}}$  ,  $\mathcal{L}_{\mathrm{L}}$ 

 $\Delta \phi$ 

- Módulo del sensor de flujo (no incluye los sensores de flujo)
- Módulo del circuito de respiración (no incluye válvula APL, célula de 02, junta tórica ni cable)
- Base de concertina completa
- Recipiente no incluido

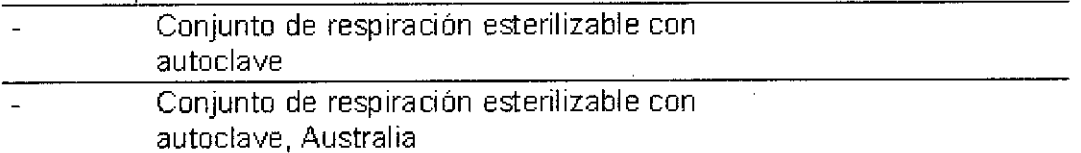

ing and

 $\mathcal{F}=\mathcal{F}_{\mathbf{z}}(\mathbf{z})$ 

Manana Micucci Apoderaga TE Healthcare Argentina S.A.

 $\sim$ 

 $\hat{\mathcal{G}}(z)$ 

Ing. Eduardo Domingo Fernandez-**C:RECiOR T¡:O:¡CJ**

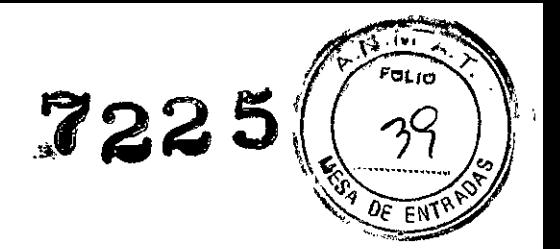

# **Recipiente absorbente**

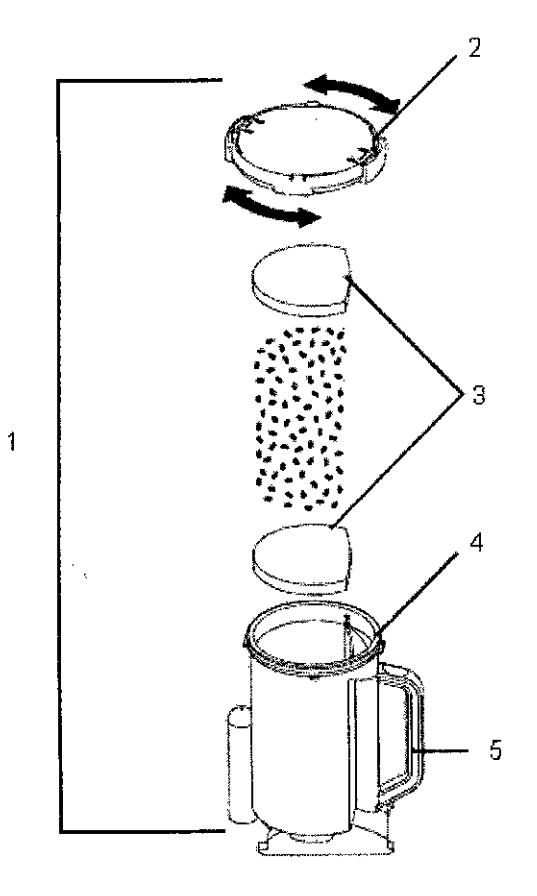

# **Articulo Descripción**

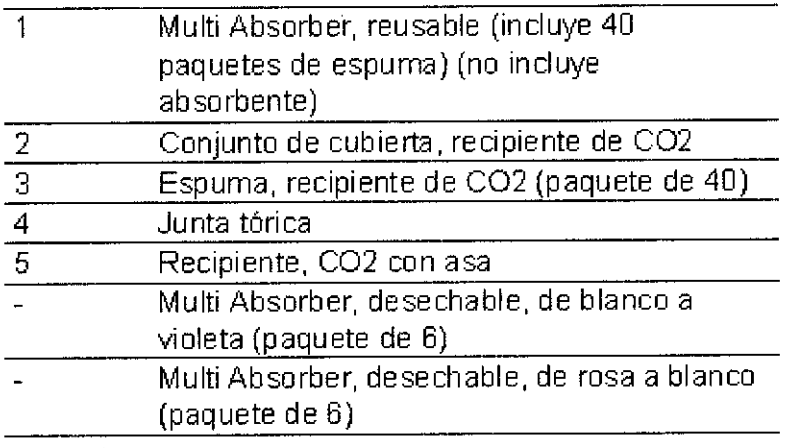

 $\mathfrak{c}$ *v'...* Ma\jana Micuco **oderada**<br>- <sup>Unglis</sup>te Areasis Regu

¢.

**--../** <sub>nn</sub> Eduardo Domingo Fer**n**ancez

*:'~=:'J~***EO:iCJ**

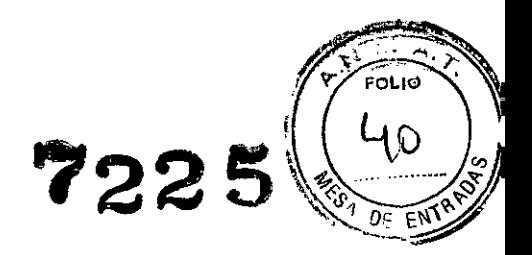

# **Montaje de la válvula espiratoria**

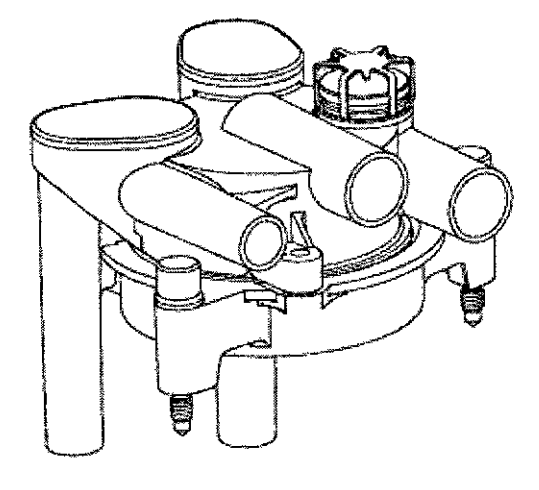

#### **Descripción**

Montaje de la válvula espiratoria

# **Sistema EZchange Canister**

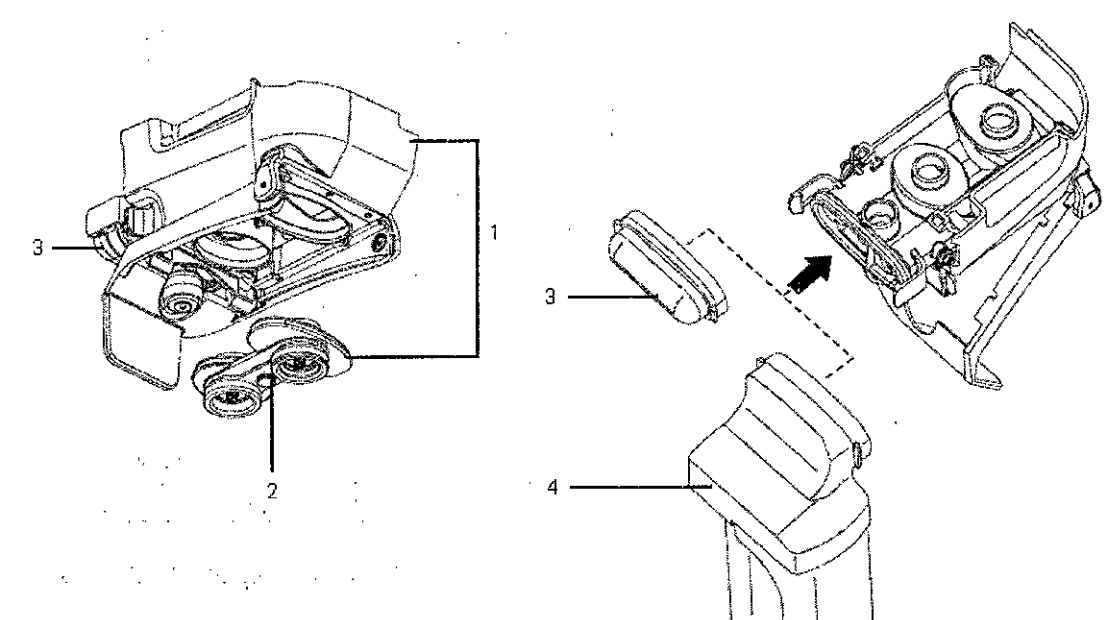

# **Artículo Descripción**

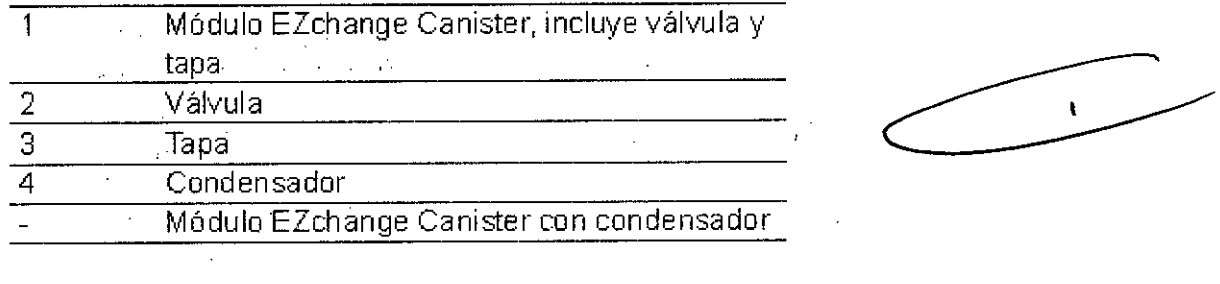

Mariana Micucci pderada Argentina S.A.

Ing Eduardo Domingo Fernández

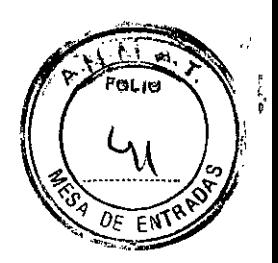

**Condensador**

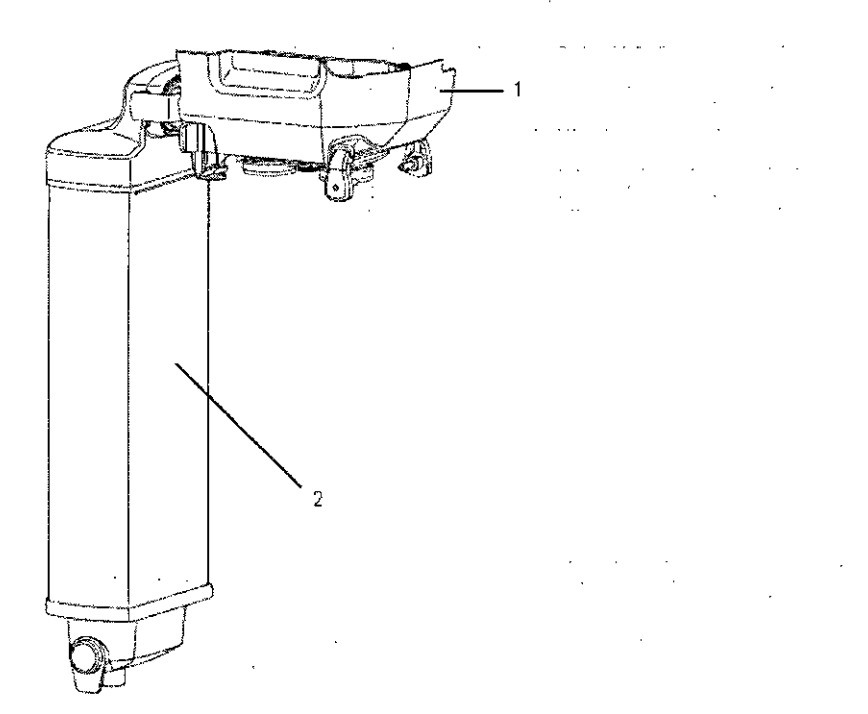

# **Artículo Descripción**

 $\hat{\mathcal{A}}$ 

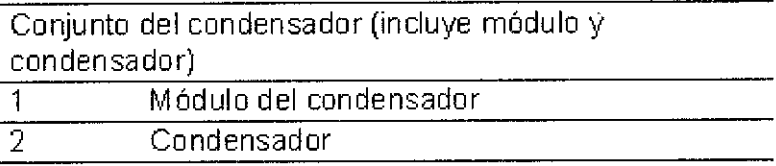

Marlana Micucci

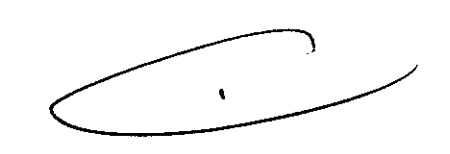

**(**

Ing, Eduardo Domingo Fernandez-. **DIRECTOR TECNICO** 

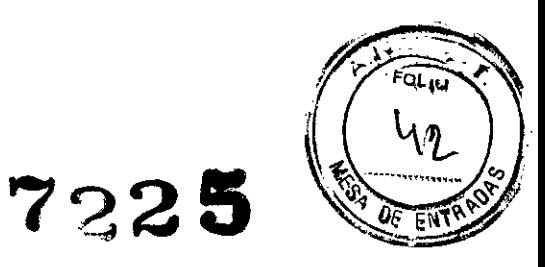

# **Herramientas de prueba y piezas del sistema**

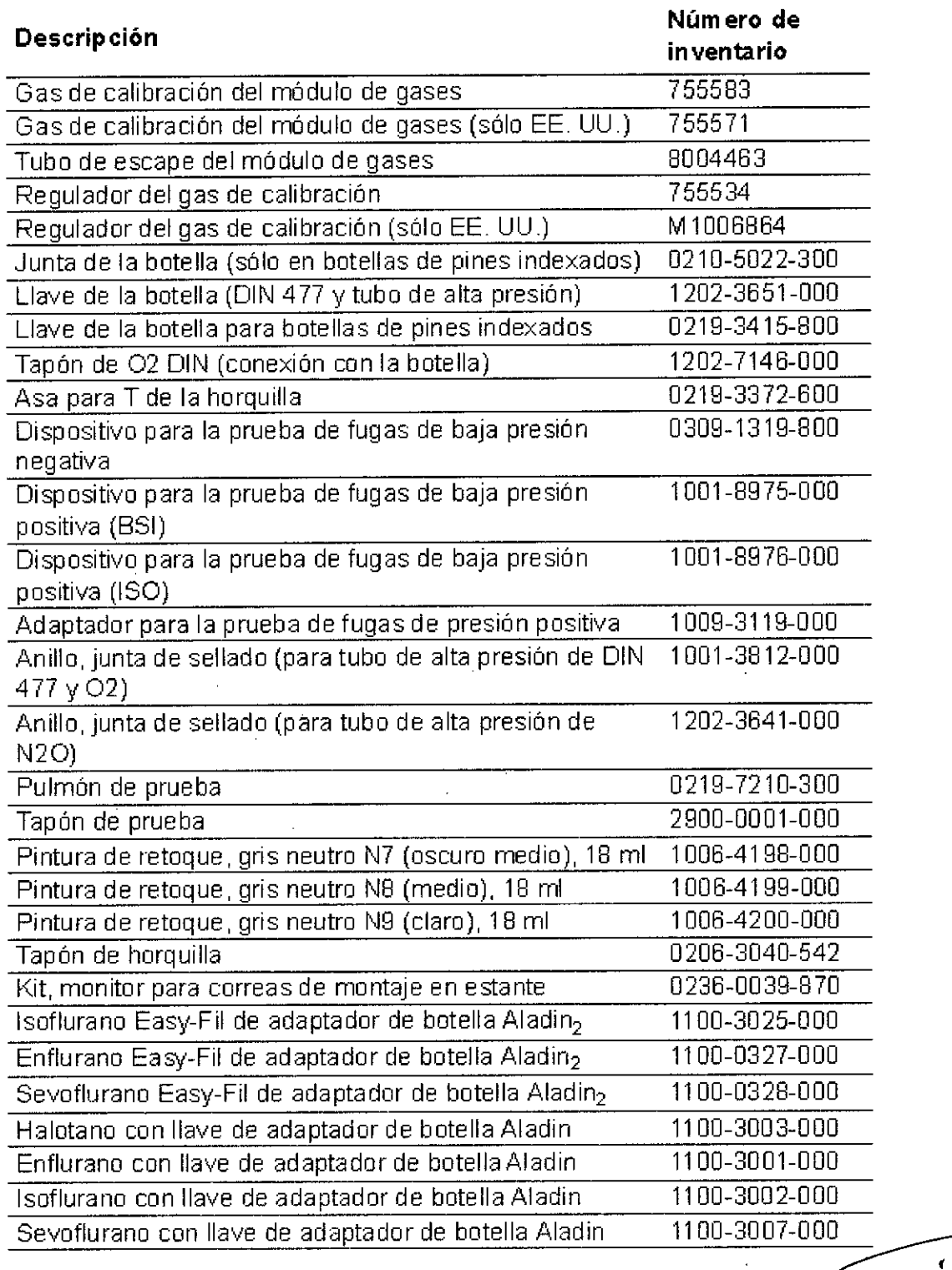

# **11.- Seguridad eléctrica**

No conecte directamente equipos eléctricos no sanitarios a la salida de CA de la pared en vez de a una fuente de alimentación de CA que use un transformador de separación. De hacerlo así podría incrementar la corriente de fuga de la caja por encima de los

Mariana Micucci Apoderad<del>a -</del> **AE Healthsace Argentina S &** 

 $\overline{\phantom{a}}$ Ing. Eduardo Domingo Ferntnde: DIRECTOR TECNICO

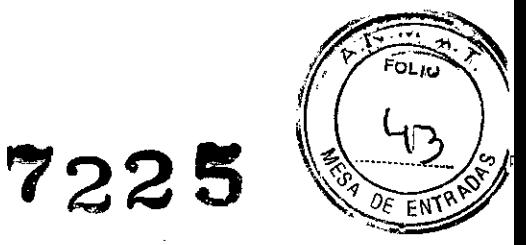

niveles permitidos por lEC 60601-1 en.condiciones normales y en averias simples. Esto puede provocar una descarga eléctrica peligrosa para el paciente o el usuario.

Independientemente de lo que conecte a estas salidas, realice una prueba completa de corriente de fuga del sistema (según lEC 60601-1).

#### Compatibilidad electromagnética (EMC)

**ADVERTENCIA** La realización de cambios o modificaciones en este equipo que no estén expresamente aprobados por el fabricante podrían provocar problemas de EMC con éste u otro equipo. Póngase en contacto con el fabricante para recibir asistencia. Este dispositivo está diseñado y probado para cumplir con las. normativas pertinentes referentes a la compatibilidad electromagnética que se indican a continuación.

El uso de teléfonos móviles y otros equipos que emitan radiofrecuencia (RF) (que exceda los niveles de interferencia electromagnética establecidos en lEC 60601-1-2) cerca del sistema puede provocar un funcionamiento imprevisto o adverso. Controle el funcionamiento del sistema cuando haya fuentes emisoras de radiofrecuencia en las inmediaciones del mismo.

El uso de otros equipos eléctricos en este sistema o cerca del mismo puede provocar interferencias. Compruebe que el equipo funciona correctamente en el sistema antes de usarlo en pacientes.

# Pautas y declaración del fabricante: Emisiones electromagnéticas

El sistema puede utilizarse en el entorno electromagnético especificado. El cliente y/o usuario del sistema deberá asegurarse de que se utilice en un entorno electromagnético similar al descrito a continuación:

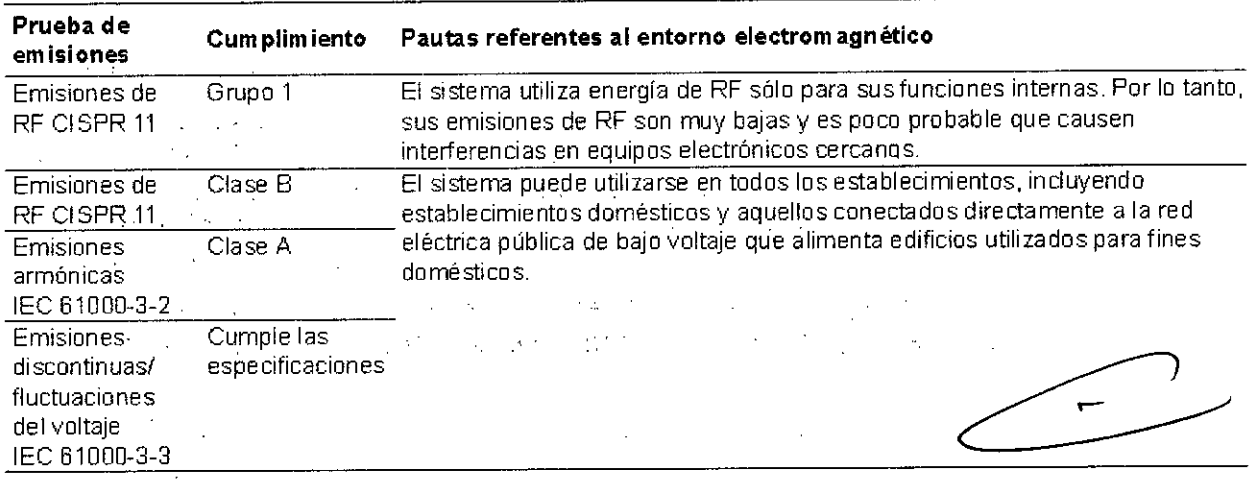

# Pautas y declaración del fabricante: inmunidad electromagnética

El sistema puede utilizarse en el entorno electromagnético especificado. El cliente y/o usuario del sistema deberá asegurarse de que se utilice en un entorno electromagnético similar al descrito.a continuación.

Maxiana Micucci Qderada

 $\subset$   $\sim$ 

rr.g. Eduardo Domingo Fem¿ndez DIRECTOR TECNICO

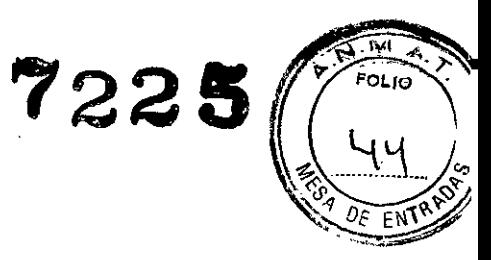

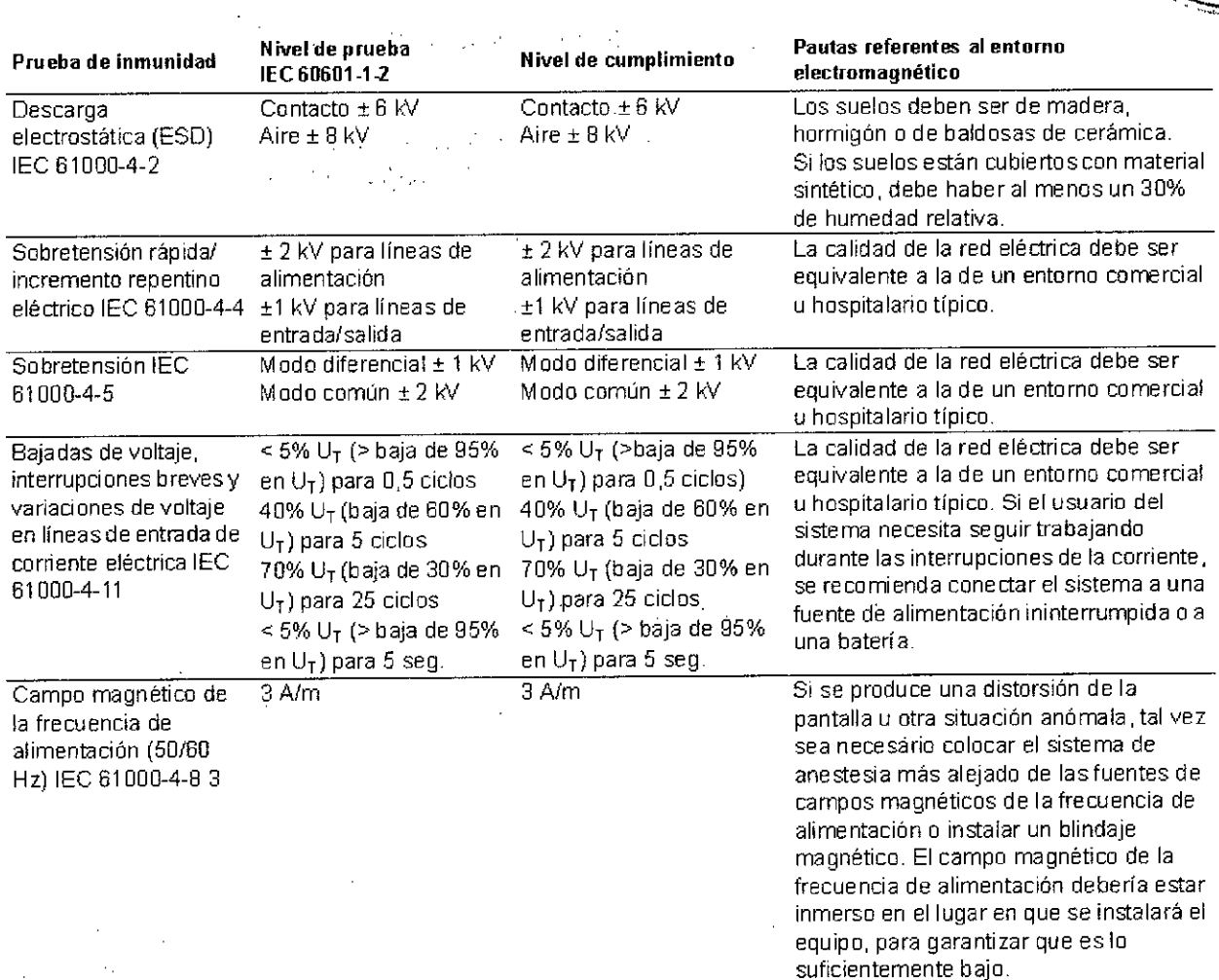

Nota: U<sub>T</sub> es el voltaje de la red de CA antes de aplicar el nivel de prueba.

 $\mathcal{L}_{\mathcal{A}}$ 

 $\hat{\mathcal{A}}$ 

 $\overline{a}$ 

 $\frac{1}{2}$  .

--- Mariana Micucci Apod**è ada** N⊏ Hea'thcare Argentina S.A.

 $\alpha$  .

 $\epsilon$  )  $\epsilon$  $\sqrt{2}$ 

 $\sim$   $\alpha$  $\mathcal{L}^{\mathcal{L}}$ 

 $\bar{\alpha}$ 

 $\sim$   $^{\prime}$ 

 $\varphi$  .

 $\hat{\mathcal{A}}$ 

 $\mathbf{v}$ 

Ing. Eduardo Domingo Fernández

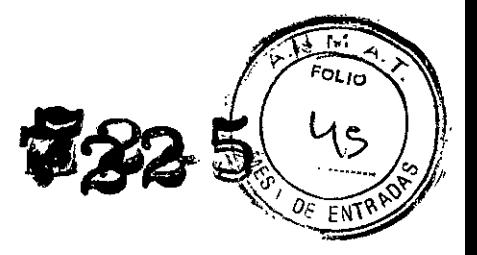

#### Inmunidad irradiada

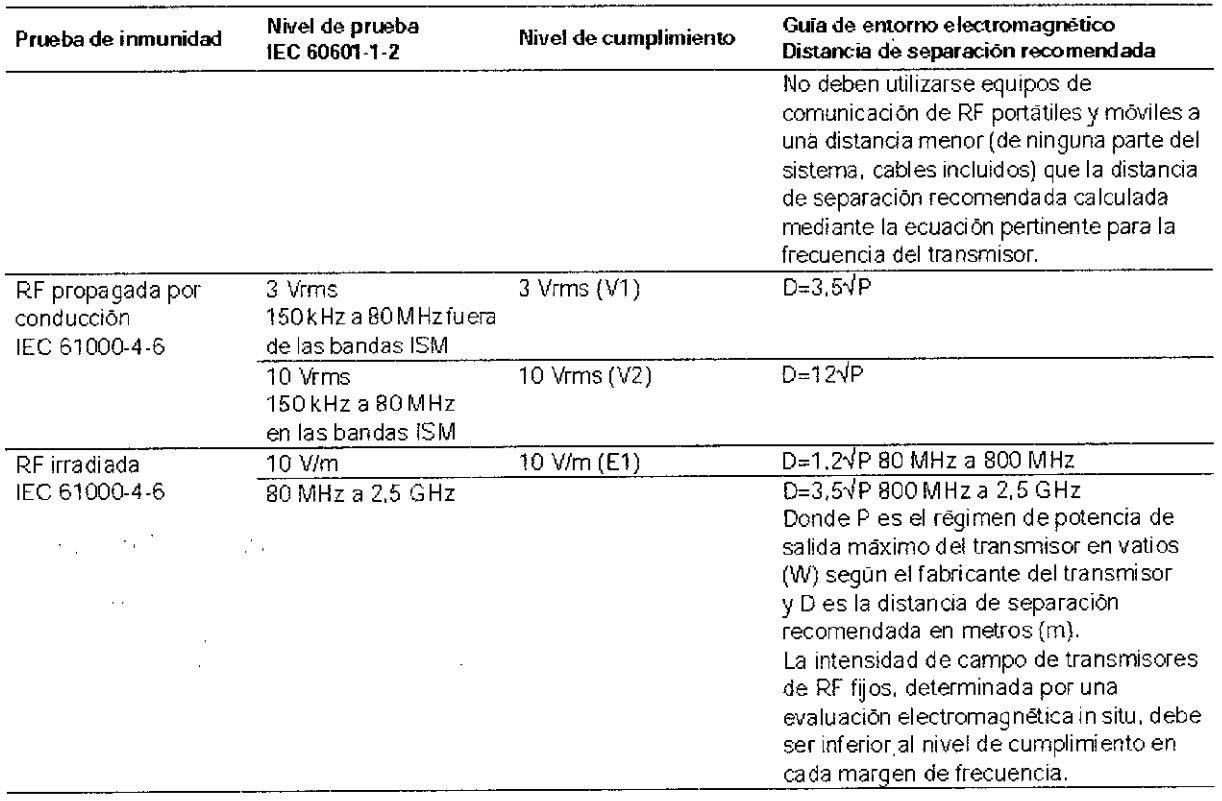

Las bandas ISM (industrial, cientifica y médica) entre 150 kHz y 80 MHz son 6,765 MHz a 6,795 MHz; 13,553 MHz a 13,567 MHz; 26,957 MHz a 27,283 MHz y 40,66 MHz a 40,70 MHz.

Los niveles de cumplimiento en las bandas de frecuencia ISM entre 150 kHz y 80 MHz y en el margen de frecuencia de 80 MHz a 2,5 GHz se han establecido para reducir la posibilidad de que un dispositivo de comunicaciones portátil pueda causar interferencias si entra inadvertidamente en el área del paciente. Por esta razón, se utiliza un factor adicional de 10/3 en el cálculo de la distancia de separación recomendada para los transmisores en estos márgenes de frecuencia,

Las intensidades de campo de los transmisores fijos, como las estaciones de base de los teléfonos por radio (portátiles o inalámbricos) y las radios móviles terrestres, radioaficionados, emisiones de radio AM y FM Y de TV no pueden predecirse teóricamente con precisión. Para valorar el entorno electromagnético generado por los transmisores de RF fijos, debe realizarse un estudio electromagnético in situ. Si la intensidad de campo medida en el lugar en que se utilizará el sistema supera el nivel de cumplimiento de RF aplicable mencionado anteriormente, el sistema deberá observarse para comprobar que el funcionamiento es normal, Si se observa un rendimiento atipico, tal vez sea necesario tomar medidas adicionales; como la reorientación o reubicación del sistema.

Sobre el margen de frecuencia de 150 kHz a 80 MHz, las intensidades de campo deben ser inferiores a 1 V/m.

Nota: estas directrices no se aplican en todas las situaciones. La propagación electromagnética se ve afectada por la absorción y reflexión en estructuras, objetos y personas.

Xariana Micu<del>cc</del>i Apoderada HeAthcare Argentina StAt

Ing. Eduardo Domingo Fernández DIRECTOR TECNICO

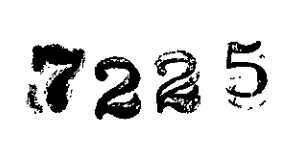

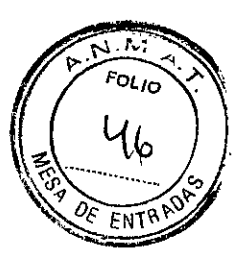

#### Distancias de separación recomendadas

El sistema está diseñado para utilizarse, en, entornos electromagnéticos en los que las perturbaciones por RF irradiada están bajo control. El cliente o usuario del sistema puede ayudar a prevenir la interferencia electromagnética manteniendo una distancia míníma entre equipos de comunicaciones de RF (transmisores) móviles y portátiles y el sistema, según las siguientes recomendaciones, dependiendo de la potencia máxima del equipo de comunicaciones.  $\sim 10^{10}$  $\sim$   $\sim$ 

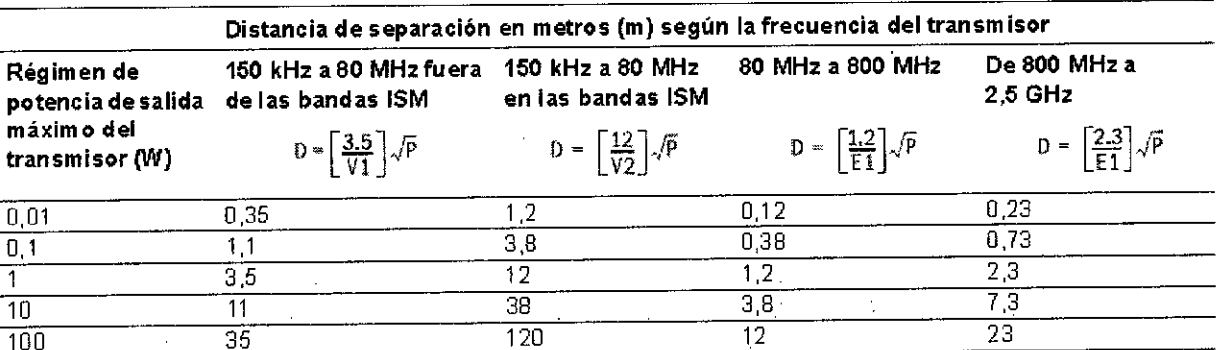

Para los transmisores cuyo régimen máximo de salida no está incluido en la lista anterior, la distancia D de separación recomendada en "metros (m) puede determinarse usando la ecuación aplicable a la frecuencia del transmisor, donde P es el régimen de potencia de salida máximo del transmisor en vatios (W) según el fabricante del transmisor. Nota 1: entre 80 MHz y 800 MHz se aplica la distancia de separación para el margen de frecuencia más alto

Nota 2: las bandas 15M (industrial, científica y médica) entre 150 kHzy 80 MHz son 6,765 MHz a 6,785 MHz; 13,553 MHz a 13,567 MHz; 26,857 MHz. a 27,283 MHz y 40,66 MHz a 40,70 MHz.

Nota 3: se utiliza un factor adicional de 10/3 en el cálculo de la distancia de separación recomendada para transmisores en las bandas de frecuencia 15M entre 150 kHz y 80 MHz y en el margen de frecuencia de 80 MHz a 2,5 GHz para reducir la posibilidad de que equipos de comunicaciones móviles/portátiles puedan causar interferencias si entran inadvertidamente en áreas de pacientes.

Nota 4: estas directrices no se aplican en todas las situaciones. La propagación electromagnética se ve afectada por la'absorción y reflexión en estructuras, objetos y personas

*--J* L.---' *<sup>r</sup>* duardo Domingo Fernándes

 $\frac{1}{n}$  E uuatus E <sub>D</sub>, TECNICO

Mariana Micucci Apoderada  $T$  Argentina S.A.

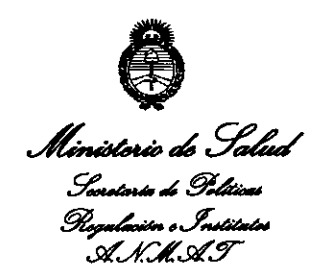

ANEXO III

# CERTIFICADO

Expediente NO: 1-47-6560/13-0

El Administrador Nacional de la Administración Nacional de Medicamentos, Alimentos y Tecnología Médica (ANMAT) certifica que, mediante la Disposición NO **7"2..2 ..5**<sup>y</sup> de acuerdo <sup>a</sup> lo solicitado por G.E. Healthcare Argentina S.A., se autorizó la inscripción en el Registro Nacional de Productores y Productos de Tecnología Médica (RPPTM), de un nuevo producto con los siguientes datos identificatorios característicos:

Nombre descriptivo: Sistema de Anestesia.

Código de identificación y nombre técnico UMDNS: 10-134. Unidades de Anestesia.

Marca de (los) producto(s) médico(s): Datex-Ohmeda, Inc.

Clase de Riesgo: Clase III

Indicación/es autorizada/s: El sistema se ha diseñado para mezclar y suministrar anestésicos de inhalación de aire,  $O_2$  y  $N_2O$  a una amplia gama de pacientes. Admite ampliaciones y actualizaciones, por lo que resulta fácil añadir nuevas tecnologías y capacidades de ventilación sin invertir en un sistema nuevo. No puede ser utilizado en entornos MRI.

Modelo/s: Aisys

Condición de expendio: Venta exclusiva a profesionales e instituciones sanitarias.

Modelo/s<br>Condició

 $\delta$ 

Nombre del fabricante: Datex-Ohmeda, Inc.

Lugar/es de elaboración: 3030 Ohmeda Orive, Madison, WI 53718. Estados Unidos.

Se extiende a G.E. Healthcare Argentina S.A. el Certificado PM-1407-225, en la Ciudad de Buenos Aires, a  $\ldots \ldots \ldots$   $\frac{27,000,2013}$  ........, siendo su vigencia por cinco (5) años a contar de la fecha de su emisión.

DISPOSICIÓN NO **7225** *<sup>b</sup>* **<sup>t</sup>'lM'-t.,**

**Dr.** OTTO A. ORSINGHER

Sub Administrador Nacional  $A.N.M.A.T.$